Министерство науки и высшего образования Российской Федерации Федеральное государственное бюджетное образовательное учреждение высшего образования «Комсомольский-на-Амуре государственный университет»

# **УТВЕРЖДАЮ**

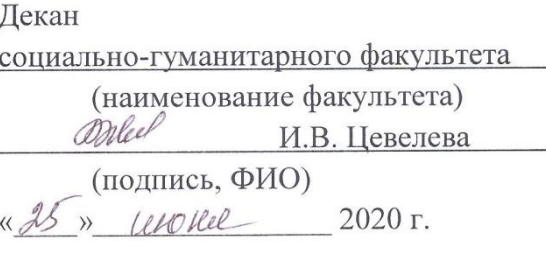

# РАБОЧАЯ ПРОГРАММА ДИСЦИПЛИНЫ Информационные технологии

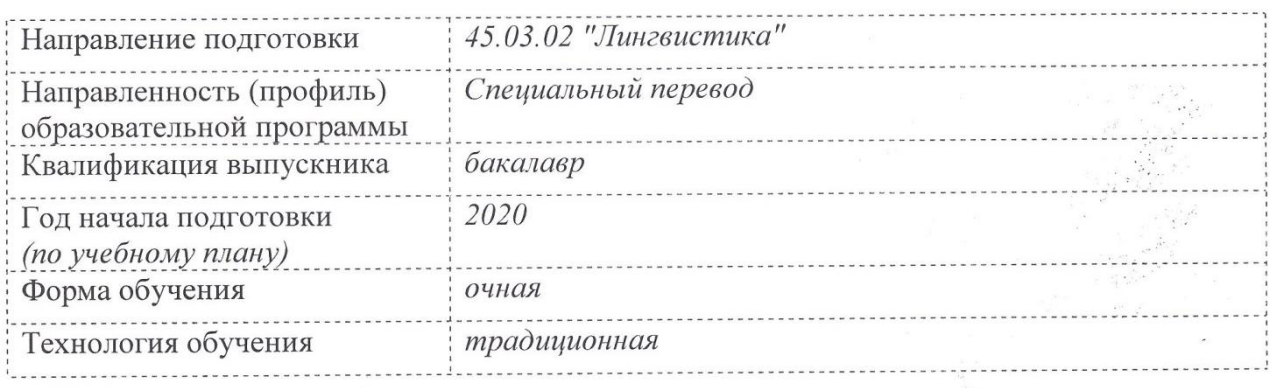

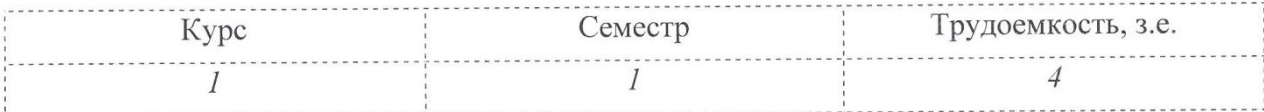

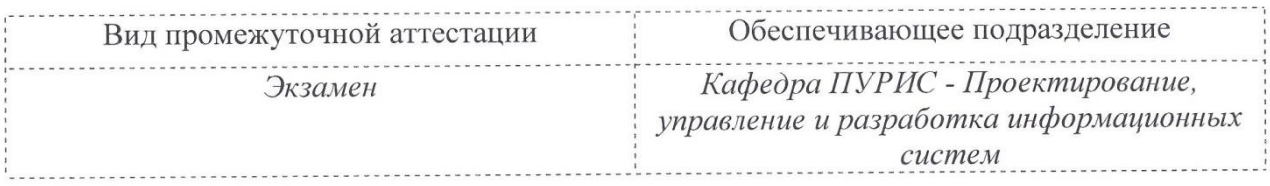

Разработчик рабочей программы: the nogo bo meno Шамак В.А.  $\overline{c}$  $(\Phi$ *NO*) (подпись) СОГЛАСОВАНО: Тихомиров В.А. Заведующий кафедрой ПУРИС (наименование кафедры)  $(\Phi$ <sub>IO</sub>) (подпись) Заведующий выпускающей epimo B кафедрой<sup>1</sup> (наименование кафедры) (подпись)  $(~~O~~MO$ 

1 Согласовывается, если РПД разработана не на выпускающей кафедре.

# **1 Общие положения**

 $\overline{\Gamma}$ 

Рабочая программа дисциплины «Информационные технологии» составлена в соответствии с требованиями федерального государственного образовательного стандарта, утвержденного приказом Министерства образования и науки Российской Федерации № 940 от 07.08.2014, и основной профессиональной образовательной программы подготовки «Специальный перевод» по направлению 45.03.02 "Лингвистика".

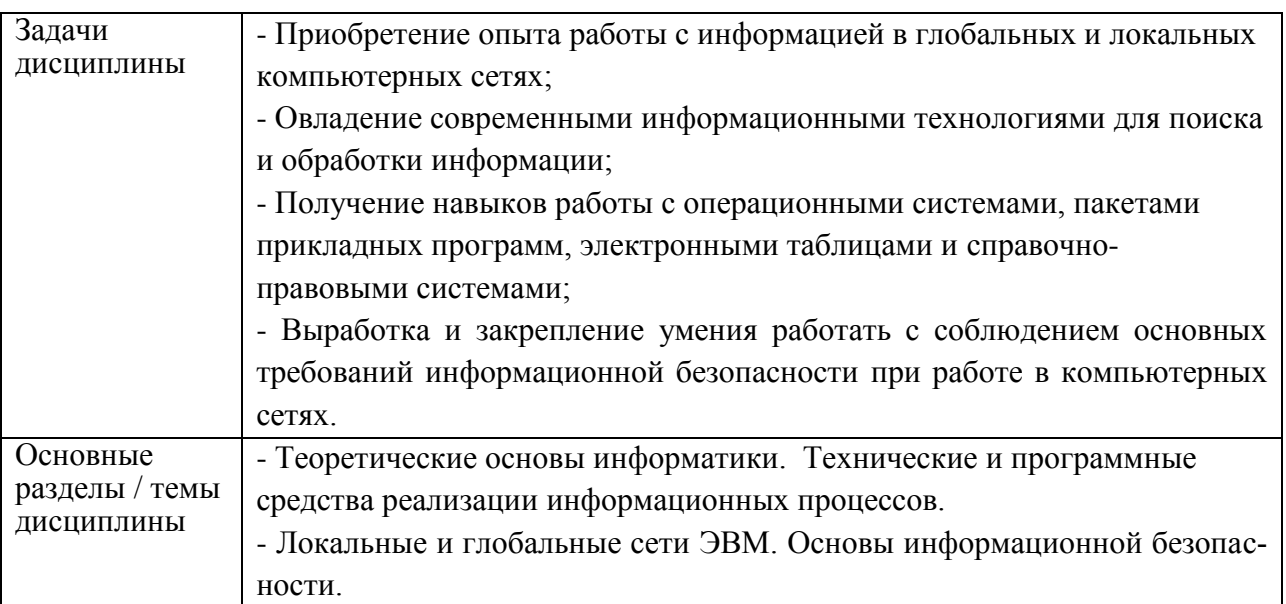

# **2 Перечень планируемых результатов обучения по дисциплине (модулю), соотнесенных с планируемыми результатами образовательной программы**

Процесс изучения дисциплины «Информационные технологии» направлен на формирование следующих компетенций в соответствии с ФГОС ВО и основной образовательной программой (таблица 1):

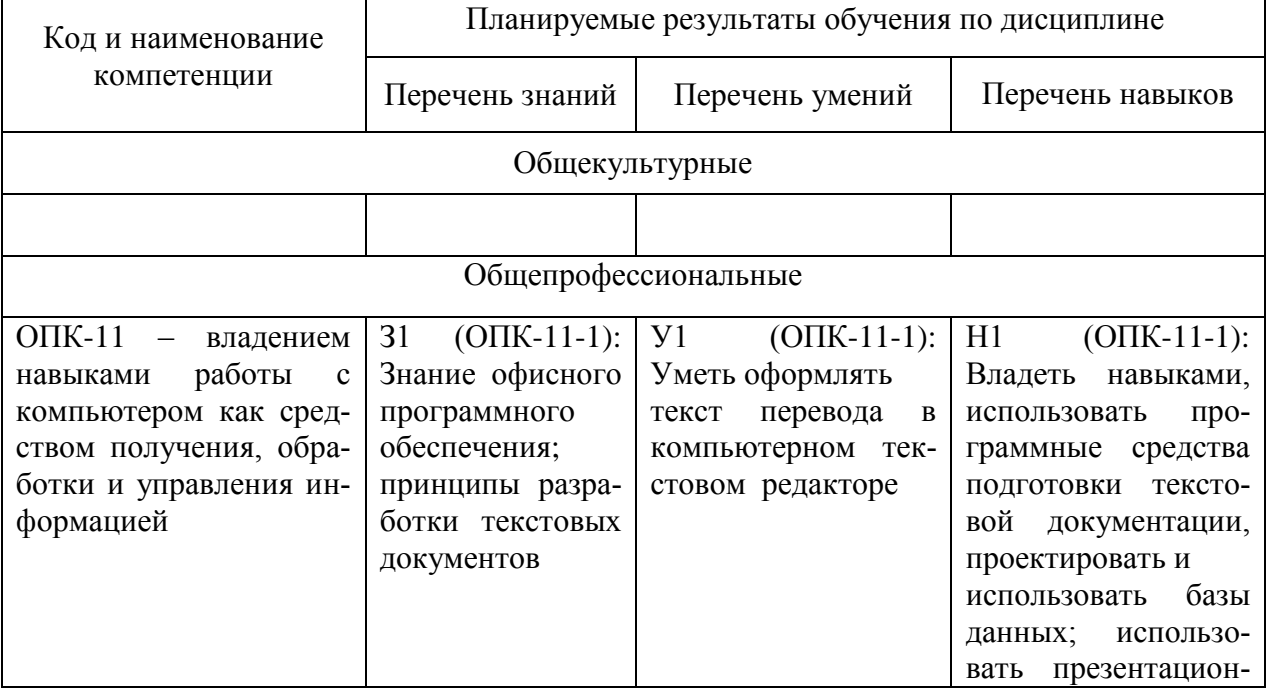

Таблица 1 – Компетенции и планируемые результаты обучения по дисциплине

 $\overline{\mathsf{T}}$ 

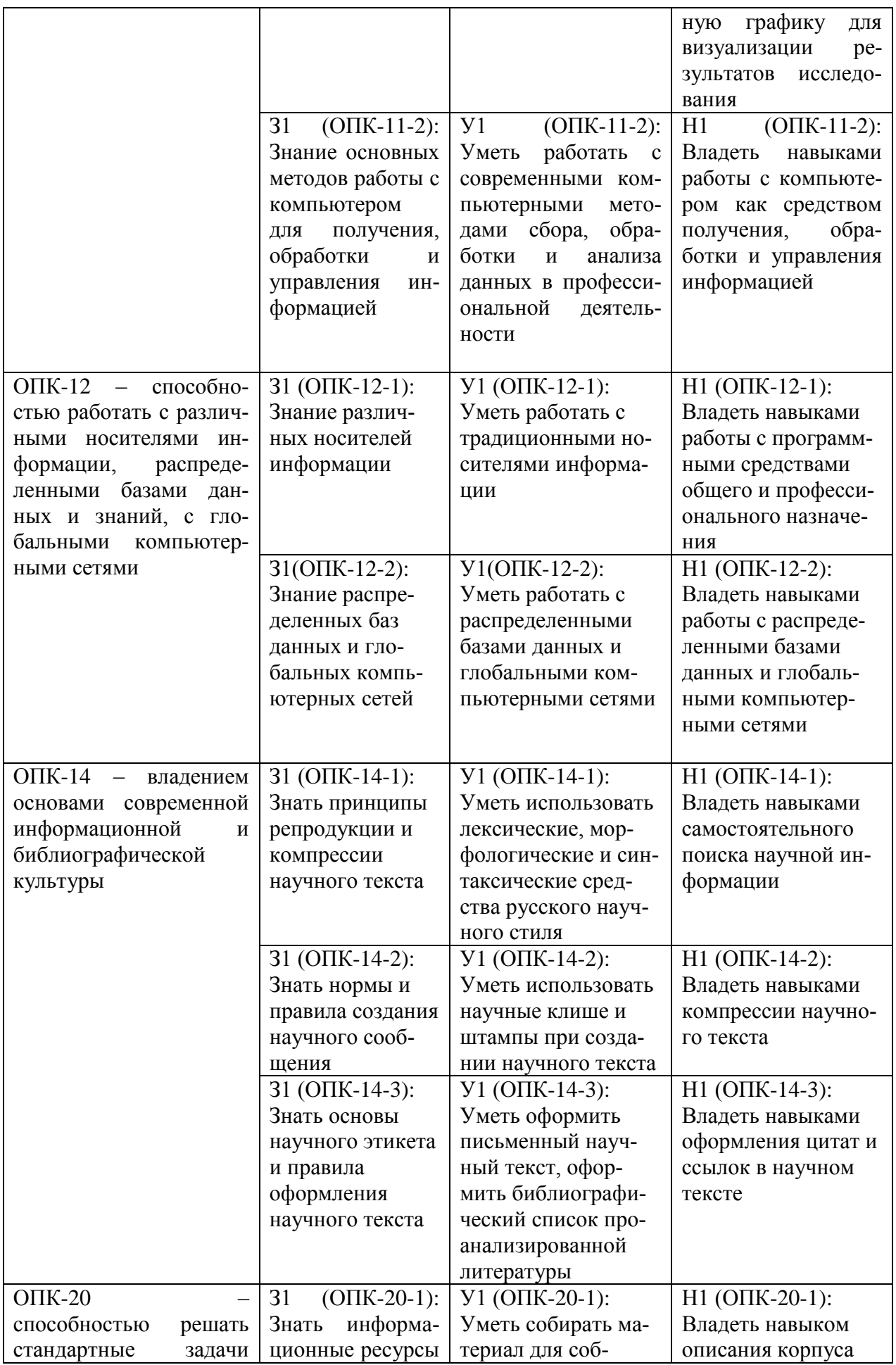

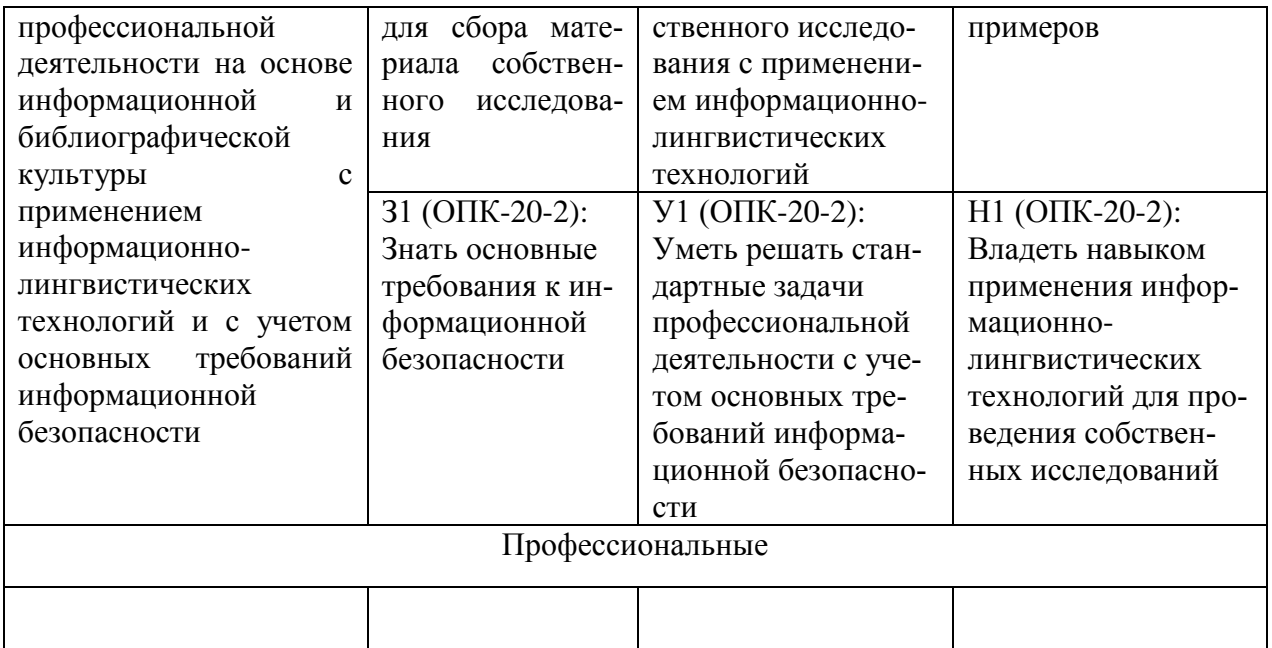

## **3 Место дисциплины (модуля) в структуре образовательной программы**

Дисциплина «Информационные технологии» изучается на 1 курсе в 1 семестре.

Дисциплина входит в состав блока 1 «Дисциплины (модули)» и относится к базовой части.

Для освоения дисциплины необходимы знания, умения, навыки, приобретенные в общеобразовательной школе при освоении курса информатика.

Знания, умения и навыки, сформированные при изучении дисциплины «Информационные технологии», будут востребованы при изучении последующих дисциплин подготовке к сдаче и сдаче государственного экзамена.

**4 Объем дисциплины (модуля) в зачетных единицах с указанием количества академических часов, выделенных на контактную работу обучающихся с преподавателем (по видам учебных занятий) и на самостоятельную работу обучающихся**

Общая трудоемкость (объем) дисциплины составляет 4 з.е., 144 акад. час. Распределение объема дисциплины (модуля) по видам учебных занятий представлено в таблице 2.

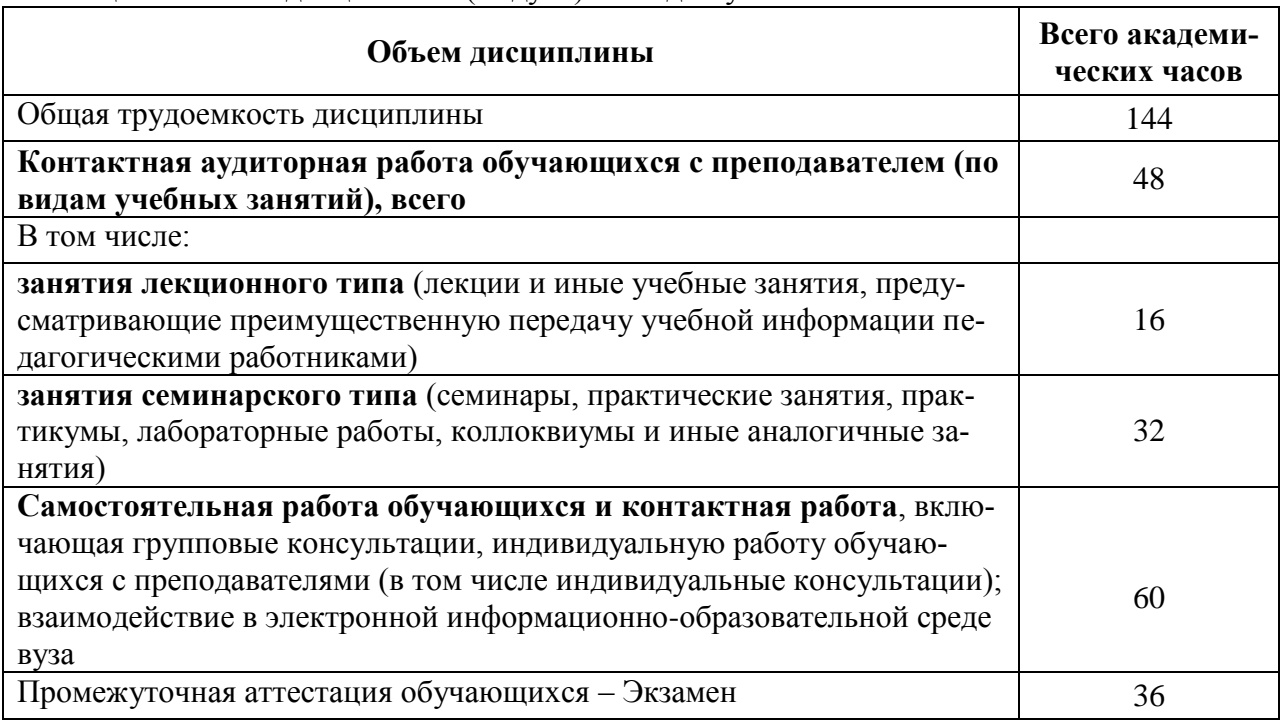

Таблица 2 – Объем дисциплины (модуля) по видам учебных занятий

# **5 Содержание дисциплины (модуля), структурированное по темам (разделам) с указанием отведенного на них количества академических часов и видов учебной работы**

Таблица 3 – Структура и содержание дисциплины (модуля)

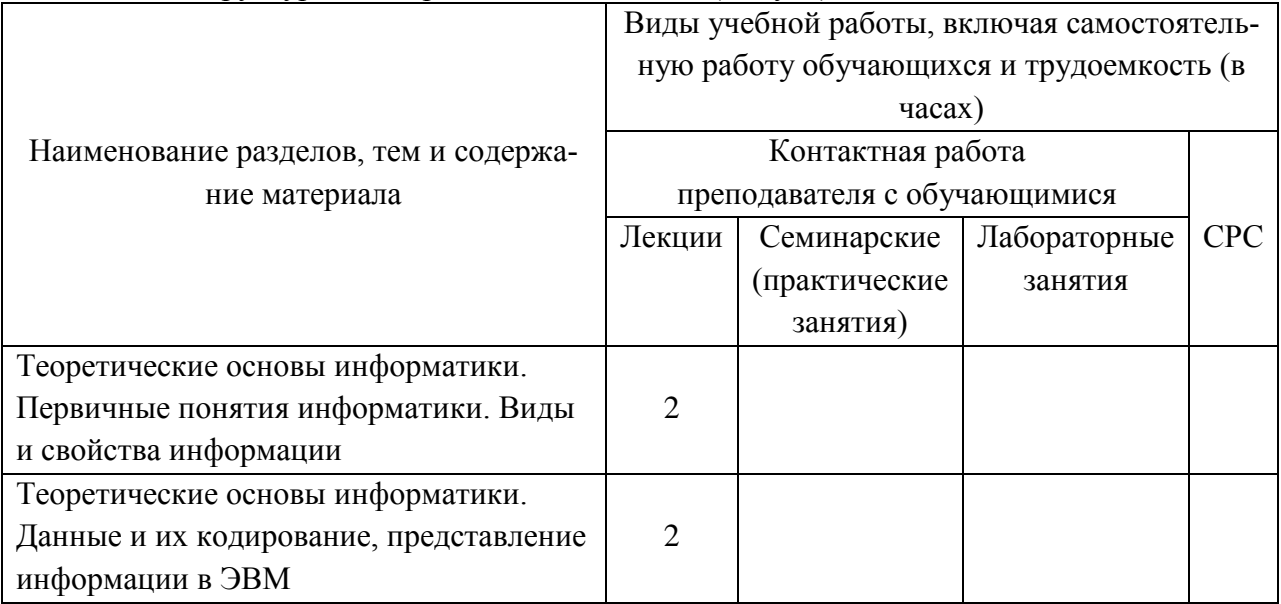

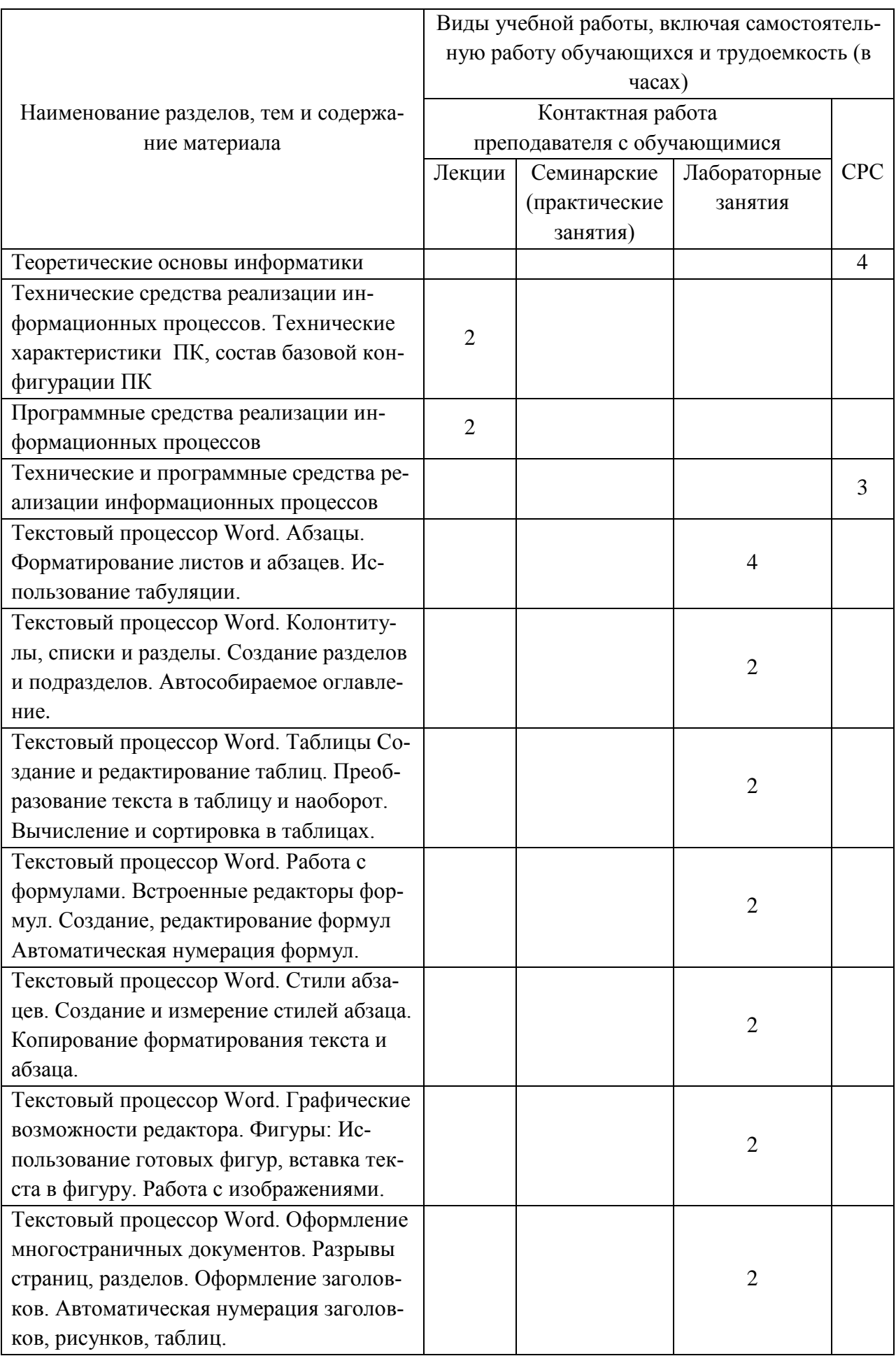

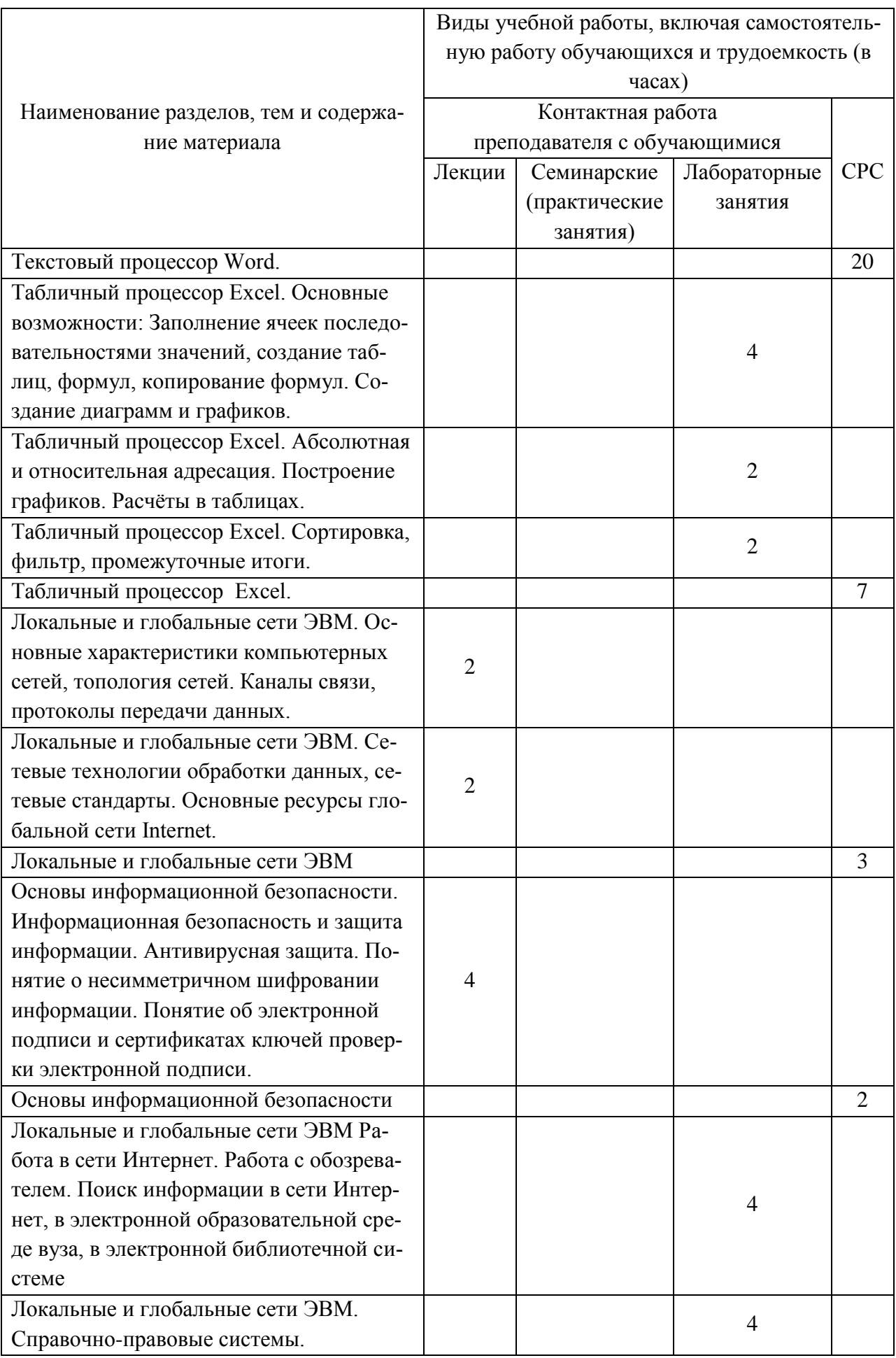

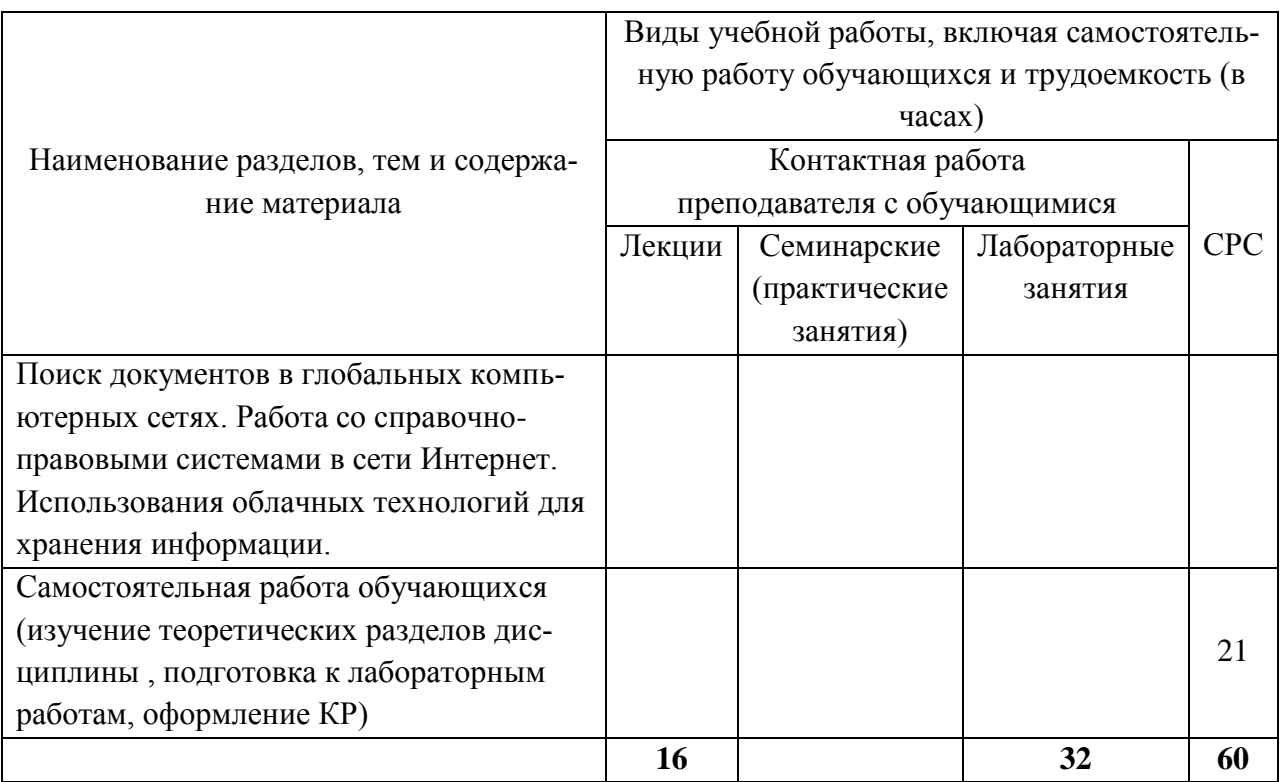

# **6 Внеаудиторная самостоятельная работа обучающихся по дисциплине (модулю)**

При планировании самостоятельной работы студенту рекомендуется руководствоваться следующим распределением часов на самостоятельную работу (таблица 4):

| $1$ would be a virole of $\mu$ , where parallel produced the value of our value $\mu$ and $\mu$ |                  |  |  |  |
|-------------------------------------------------------------------------------------------------|------------------|--|--|--|
| Компоненты самостоятельной работы                                                               | Количество часов |  |  |  |
| Изучение теоретических разделов дисциплины                                                      |                  |  |  |  |
| Подготовка к занятиям семинарского типа                                                         |                  |  |  |  |
| Подготовка и оформление<br>Контрольная работа                                                   |                  |  |  |  |
|                                                                                                 | 60               |  |  |  |

Таблица 4 – Рекомендуемое распределение часов на самостоятельную работу

# **7 Оценочные средства для проведения текущего контроля и промежуточной аттестации обучающихся по дисциплине (модулю)**

Фонд оценочных средств для проведения текущего контроля успеваемости и промежуточной аттестации представлен в Приложении 1.

Полный комплект контрольных заданий или иных материалов, необходимых для оценивания результатов обучения по дисциплине (модулю), практике хранится на кафедре-разработчике в бумажном и электронном виде.

# **8 Учебно-методическое и информационное обеспечение дисциплины (модуля)**

# **8.1 Основная литература**

1 Серебренникова А.Г. Информатика [Электронный ресурс] : / А.Г. Серебренникова, А. С. Верещагина, Е. Г. Кравченко, Д. Н. Кузнецов. – Комсомольск-на-Амуре: ФГБОУ ВПО «КнАГТУ», 2014. – 174 с. // Виртуальная библиотека ИНИТ. – Режим доступа: http://initkms.ru/ library/readbook/ 1101570/1, свободный. – Загл. с экрана.

2 Головицына М.В. Информационные технологии в экономике [Электронный ресурс]/ Головицына М.В.— Электрон. текстовые данные.— М.: Интернет-Университет Информационных Технологий (ИНТУИТ), 2016.— 589 c.— Режим доступа: http://www.iprbookshop.ru/52152.html.— ЭБС «IPRbooks»

3 Основы информационных технологий [Электронный ресурс]/ С.В. Назаров [и др.].— Электрон. текстовые данные.— М.: Интернет-Университет Информационных Технологий (ИНТУИТ), 2016.— 530 c.— Режим доступа: http://www.iprbookshop.ru/52159.html.— ЭБС «IPRbooks»

4 Информационные технологии: разработка информационных моделей и систем: Учеб. пос. / А.В.Затонский - М.: ИЦ РИОР: НИЦ ИНФРА-М, 2014 - 344с.: Режим доступа: http://znanium.com

# **8.2 Дополнительная литература**

1 Кузин, А. В. Основы работы в Microsoft Office 2013 [Электронный ресурс] : учеб. пособие / А.В. Кузин, Е.В. Чумакова. - М. : Форум: НИЦ ИНФРА-М, 2015. - 160 с. // ZNANIUM.COM : электронно-библиотечная система. – Режим доступа: http://znanium.com/catalog.php#, ограниченный. – Загл. с экрана.

2 Бирюков А.Н. Процессы управления информационными технологиями [Электронный ресурс]/ Бирюков А.Н.— Электрон. текстовые данные.— М.: Интернет-Университет Информационных Технологий (ИНТУИТ), 2016.— 263 c.— Режим доступа: http://www.iprbookshop.ru/52165.html.— ЭБС «IPRbooks»

3 Информационные технологии: разработка информационных моделей и систем : учебное пособие / А.В. Затонский. — Москва: РИОР: ИНФРА-М, 2020. — 344 - ярежим доступа: http://znanium.com/

4 РД ФГОБУ ВО «КнАГУ» 013-2016. Текстовые студенческие работы. Правила оформления. – Введ. 2016-04-03. – Комсомольск-на-Амуре: ФГОБУ ВПО «КнАГТУ»,  $2016. - 55$  c.

# **8.3 Методические указания для студентов по освоению дисциплины**

1 Абзацы. Методические указания к лабораторной работе по курсу «Информационные технологии» ФГБОУ ВПО «КнАГУ. 2019. – 7 с

2 Колонтитулы, списки и разделы. Методические указания к лабораторной работе по курсу «Информационные технологии» ФГБОУ ВПО «КнАГУ. 2019. – 15 с

3 Таблицы. Методические указания к лабораторной работе по курсу «Информационные технологии» ФГБОУ ВПО «КнАГУ. 2019. – 7 с

4 Работа с формулами. Методические указания к лабораторной работе по курсу «Информационные технологии» ФГБОУ ВПО «КнАГУ. 2019. – 21 с

5 Стили абзацев. Методические указания к лабораторной работе по курсу «Информационные технологии».

6 Текстовый процессор WORD. Графические возможности редактора. Методические указания к лабораторной работе по курсу «Информационные технологии».

7 Оформление многостраничных документов. Методические указания к лабораторной работе по курсу «Информационные технологии».

8 Табличный процессор EXCEL. Основные возможности. Методические указания к лабораторной работе по курсу «Информационные технологии».

9 Табличный процессор EXCEL. Абсолютная и относительная адресация. Методические указания к лабораторной работе по курсу «Информационные технологии».

10 Табличный процессор EXCEL. Сортировка. Фильтр. Промежуточные итоги. Лабораторная. Методические указания к лабораторной работе по курсу «Информационные технологии».

11 Методические указания к расчётно-графическому заданию по курсу «Информационные технологии». ФГБОУ ВПО «КнАГТУ», 2019 – 34 с.

# **8.4 Современные профессиональные базы данных и информационные справочные системы, используемые при осуществлении образовательного процесса по дисциплине**

1 Электронно-библиотечная система ZNANIUM.COM. Договор № 4378 эбс ИКЗ 20 1 2727000769 270301001 0006 001 6311 000 от 17 апреля 2020 г.

2 Электронно-библиотечная система IPRbooks. Лицензионный договор № ЕП44/13 на предоставление доступа к электронно-библиотечной системе IPRbooks ИКЗ 20 1 2727000769 270301001 0005 001 6311 000 от 27 марта 2020 г.

3 Электронно-библиотечная система eLIBRARY.RU (переодические издания). Договор № ЕП 44//12 на оказание услуг доступа к электронным изданиям ИКЗ 20 1 2727000769 270301001 0008 001 6311 000 от 2 марта 2020 г.

# **8.5 Перечень ресурсов информационно-телекоммуникационной сети «Интернет», необходимых для освоения дисциплины (модуля)**

1 Журнал «Информационные технологии» http://novtex.ru/IT/

#### **8.6 Лицензионное программное обеспечение, используемое при осуществлении образовательного процесса по дисциплине**

| Наименование ПО  | Реквизиты                                                 |  |
|------------------|-----------------------------------------------------------|--|
| OnlyOffice       | Свободная лицензия, условия использования по ссылке:      |  |
|                  | https://www.onlyoffice.com/ru/download-desktop.aspx/ cB0- |  |
|                  | бодная/бессрочно                                          |  |
| OpenOffice       | Свободная лицензия, условия использования по ссылке:      |  |
|                  | https://www.openoffice.org/license.html/ свобод-          |  |
|                  | ная/бессрочно                                             |  |
| Консультант Плюс | Договор № 45 от 17 мая 2017/ свободная/бессрочно          |  |

Таблица 5 – Перечень используемого программного обеспечения

#### **9 Организационно-педагогические условия**

Организация образовательного процесса регламентируется учебным планом и расписанием учебных занятий. Язык обучения (преподавания) — русский. Для всех видов аудиторных занятий академический час устанавливается продолжительностью 45 минут.

При формировании своей индивидуальной образовательной траектории обучающийся имеет право на перезачет соответствующих дисциплин и профессиональных модулей, освоенных в процессе предшествующего обучения, который освобождает обучающегося от необходимости их повторного освоения.

# **9.1 Образовательные технологии**

Учебный процесс при преподавании курса основывается на использовании традиционных, инновационных и информационных образовательных технологий. Традиционные образовательные технологии представлены лекциями и семинарскими (практическими) занятиями. Инновационные образовательные технологии используются в виде широкого применения активных и интерактивных форм проведения занятий. Информационные образовательные технологии реализуются путем активизации самостоятельной работы студентов в информационной образовательной среде.

#### **9.2 Занятия лекционного типа**

Лекционный курс предполагает систематизированное изложение основных вопросов учебного плана.

На первой лекции лектор обязан предупредить студентов, применительно к какому базовому учебнику (учебникам, учебным пособиям) будет прочитан курс.

Лекционный курс должен давать наибольший объем информации и обеспечивать более глубокое понимание учебных вопросов при значительно меньшей затрате времени, чем это требуется большинству студентов на самостоятельное изучение материала.

#### **9.3 Занятия семинарского типа**

Семинарские занятия представляют собой детализацию лекционного теоретического материала, проводятся в целях закрепления курса и охватывают все основные разделы.

Основной формой проведения семинаров является обсуждение наиболее проблемных и сложных вопросов по отдельным темам, а также разбор примеров и ситуаций в аудиторных условиях. В обязанности преподавателя входят: оказание методической помощи и консультирование студентов по соответствующим темам курса.

Активность на семинарских занятиях оценивается по следующим критериям:

ответы на вопросы, предлагаемые преподавателем;

участие в дискуссиях;

выполнение проектных и иных заданий;

ассистирование преподавателю в проведении занятий.

Ответ должен быть аргументированным, развернутым, не односложным, содержать ссылки на источники.

Доклады и оппонирование докладов проверяют степень владения теоретическим материалом, а также корректность и строгость рассуждений.

Оценивание заданий, выполненных на семинарском занятии, входит в накопленную оценку.

# **9.4 Самостоятельная работа обучающихся по дисциплине (модулю)**

Самостоятельная работа студентов – это процесс активного, целенаправленного приобретения студентом новых знаний, умений без непосредственного участия преподавателя, характеризующийся предметной направленностью, эффективным контролем и оценкой результатов деятельности обучающегося.

Цели самостоятельной работы:

 систематизация и закрепление полученных теоретических знаний и практических умений студентов;

углубление и расширение теоретических знаний;

 формирование умений использовать нормативную и справочную документацию, специальную литературу;

 развитие познавательных способностей, активности студентов, ответственности и организованности;

 формирование самостоятельности мышления, творческой инициативы, способностей к саморазвитию, самосовершенствованию и самореализации;

развитие исследовательских умений и академических навыков.

Самостоятельная работа может осуществляться индивидуально или группами студентов в зависимости от цели, объема, уровня сложности, конкретной тематики.

Технология организации самостоятельной работы студентов включает использование информационных и материально-технических ресурсов университета.

Контроль результатов внеаудиторной самостоятельной работы студентов может проходить в письменной, устной или смешанной форме.

Студенты должны подходить к самостоятельной работе как к наиважнейшему средству закрепления и развития теоретических знаний, выработке единства взглядов на отдельные вопросы курса, приобретения определенных навыков и использования профессиональной литературы.

#### **9.5 Методические указания для обучающихся по освоению дисциплины**

При изучении дисциплины обучающимся целесообразно выполнять следующие рекомендации:

1. Изучение учебной дисциплины должно вестись систематически.

2. После изучения какого-либо раздела по учебнику или конспектным материалам рекомендуется по памяти воспроизвести основные термины, определения, понятия раздела.

3. Особое внимание следует уделить выполнению отчетов по практическим занятиям и индивидуальным комплексным заданиям на самостоятельную работу.

4. Вся тематика вопросов, изучаемых самостоятельно, задается на лекциях преподавателем. Им же даются источники (в первую очередь вновь изданные в периодической научной литературе) для более детального понимания вопросов, озвученных на лекции.

При самостоятельной проработке курса обучающиеся должны:

просматривать основные определения и факты;

 повторить законспектированный на лекционном занятии материал и дополнить его с учетом рекомендованной по данной теме литературы;

 изучить рекомендованную литературу, составлять тезисы, аннотации и конспекты наиболее важных моментов;

самостоятельно выполнять задания, аналогичные предлагаемым на занятиях;

использовать для самопроверки материалы фонда оценочных средств.

# **10 Описание материально-технического обеспечения, необходимого для осуществления образовательного процесса по дисциплине (модулю)**

# **10.1Учебно-лабораторное оборудование**

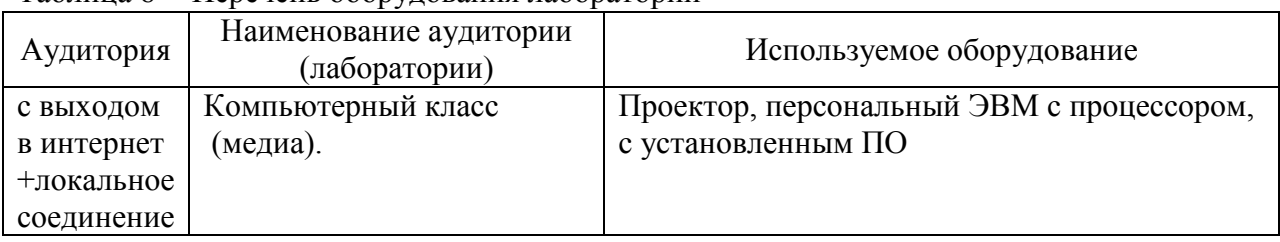

Таблица 6 – Перечень оборудования лаборатории

#### **10.2 Технические и электронные средства обучения**

#### **Лекционные занятия***.*

Аудитории для лекционных занятий укомплектованы мебелью и техническими средствами обучения, служащими для представления учебной информации большой аудитории (проектор, экран, компьютер/ноутбук).

Для реализации дисциплины подготовлены следующие презентации:

- Технические средства реализации информационных процессов.
- Программные средства реализации информационных процессов.

- Локальные и глобальные сети ЭВМ.

- Основы информационной безопасности.

- Современные информационные технологии.

#### **Лабораторные занятия***.*

Для лабораторных занятий используются компьютерные аудитории.

#### **Самостоятельная работа***.*

Помещения для самостоятельной работы оснащены компьютерной техникой с возможностью подключения к сети «Интернет» и доступом к электронной информационнообразовательной среде КнАГУ:

- читальный зал НТБ КнАГУ;
- компьютерные классы (ауд. 312/5 корпус № 5).

# **11 Иные сведения**

#### **Методические рекомендации по обучению лиц с ограниченными возможностями здоровья и инвалидов**

Освоение дисциплины обучающимися с ограниченными возможностями здоровья может быть организовано как совместно с другими обучающимися, так и в отдельных группах. Предполагаются специальные условия для получения образования обучающимися с ограниченными возможностями здоровья.

Профессорско-педагогический состав знакомится с психолого-физиологическими особенностями обучающихся инвалидов и лиц с ограниченными возможностями здоровья, индивидуальными программами реабилитации инвалидов (при наличии). При необходимости осуществляется дополнительная поддержка преподавания тьюторами, психологами, социальными работниками, прошедшими подготовку ассистентами.

В соответствии с методическими рекомендациями Минобрнауки РФ (утв. 8 апреля 2014 г. N АК-44/05вн) в курсе предполагается использовать социально-активные и рефлексивные методы обучения, технологии социокультурной реабилитации с целью оказания помощи в установлении полноценных межличностных отношений с другими студентами, создании комфортного психологического климата в студенческой группе. Подбор и разработка учебных материалов производятся с учетом предоставления материала в различных формах: аудиальной, визуальной, с использованием специальных технических средств и информационных систем.

Освоение дисциплины лицами с ОВЗ осуществляется с использованием средств обучения общего и специального назначения (персонального и коллективного использования). Материально-техническое обеспечение предусматривает приспособление аудиторий к нуждам лиц с ОВЗ.

Форма проведения аттестации для студентов-инвалидов устанавливается с учетом индивидуальных психофизических особенностей. Для студентов с ОВЗ предусматривается доступная форма предоставления заданий оценочных средств, а именно:

 в печатной или электронной форме (для лиц с нарушениями опорнодвигательного аппарата);

 в печатной форме или электронной форме с увеличенным шрифтом и контрастностью (для лиц с нарушениями слуха, речи, зрения);

методом чтения ассистентом задания вслух (для лиц с нарушениями зрения).

Студентам с инвалидностью увеличивается время на подготовку ответов на контрольные вопросы. Для таких студентов предусматривается доступная форма предоставления ответов на задания, а именно:

 письменно на бумаге или набором ответов на компьютере (для лиц с нарушениями слуха, речи);

 выбором ответа из возможных вариантов с использованием услуг ассистента (для лиц с нарушениями опорно-двигательного аппарата);

 устно (для лиц с нарушениями зрения, опорно-двигательного аппарата). При необходимости для обучающихся с инвалидностью процедура оценивания результатов обучения может проводиться в несколько этапов.

Приложение 1

# **ФОНД ОЦЕНОЧНЫХ СРЕДСТВ<sup>1</sup> по дисциплине**

# **Информационные технологии**

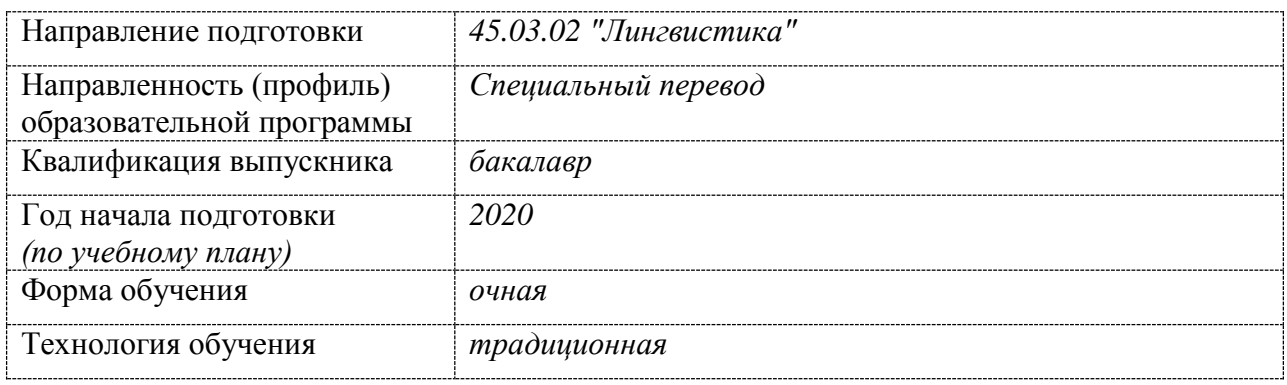

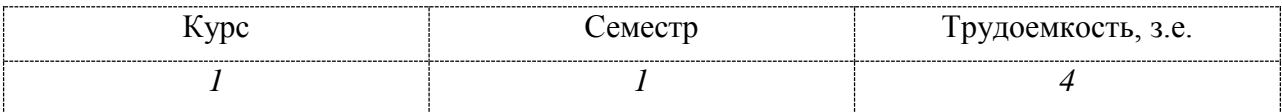

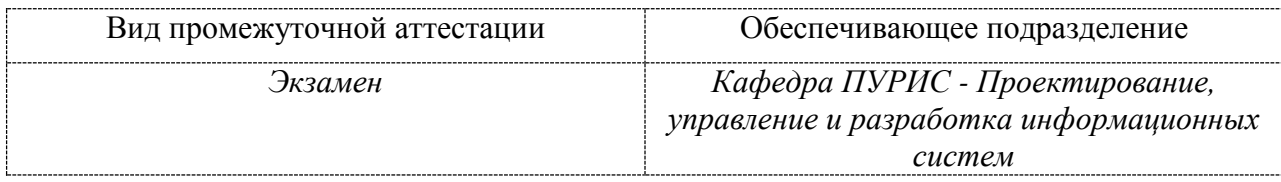

<u>.</u>

 $1 B$  данном приложении представлены типовые оценочные средства. Полный комплект оценочных средств, включающий все варианты заданий (тестов, контрольных работ и др.), предлагаемых обучающемуся, хранится на кафедре в бумажном и электронном виде.

# 1 Перечень планируемых результатов обучения по дисциплине (модулю),<br>соотнесенных с планируемыми результатами образовательной программы

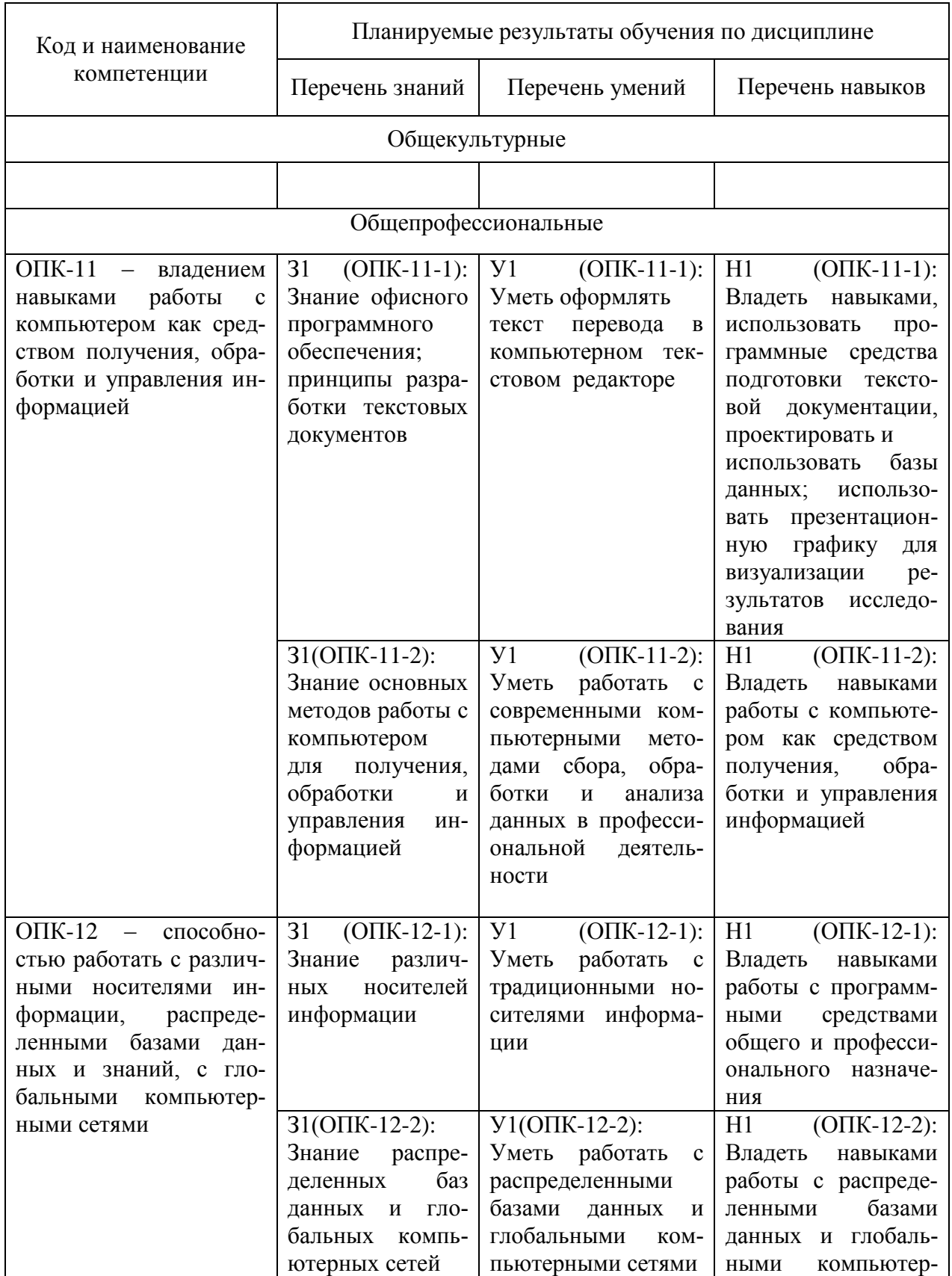

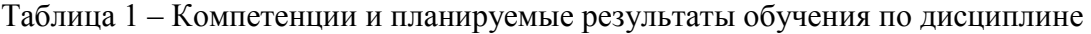

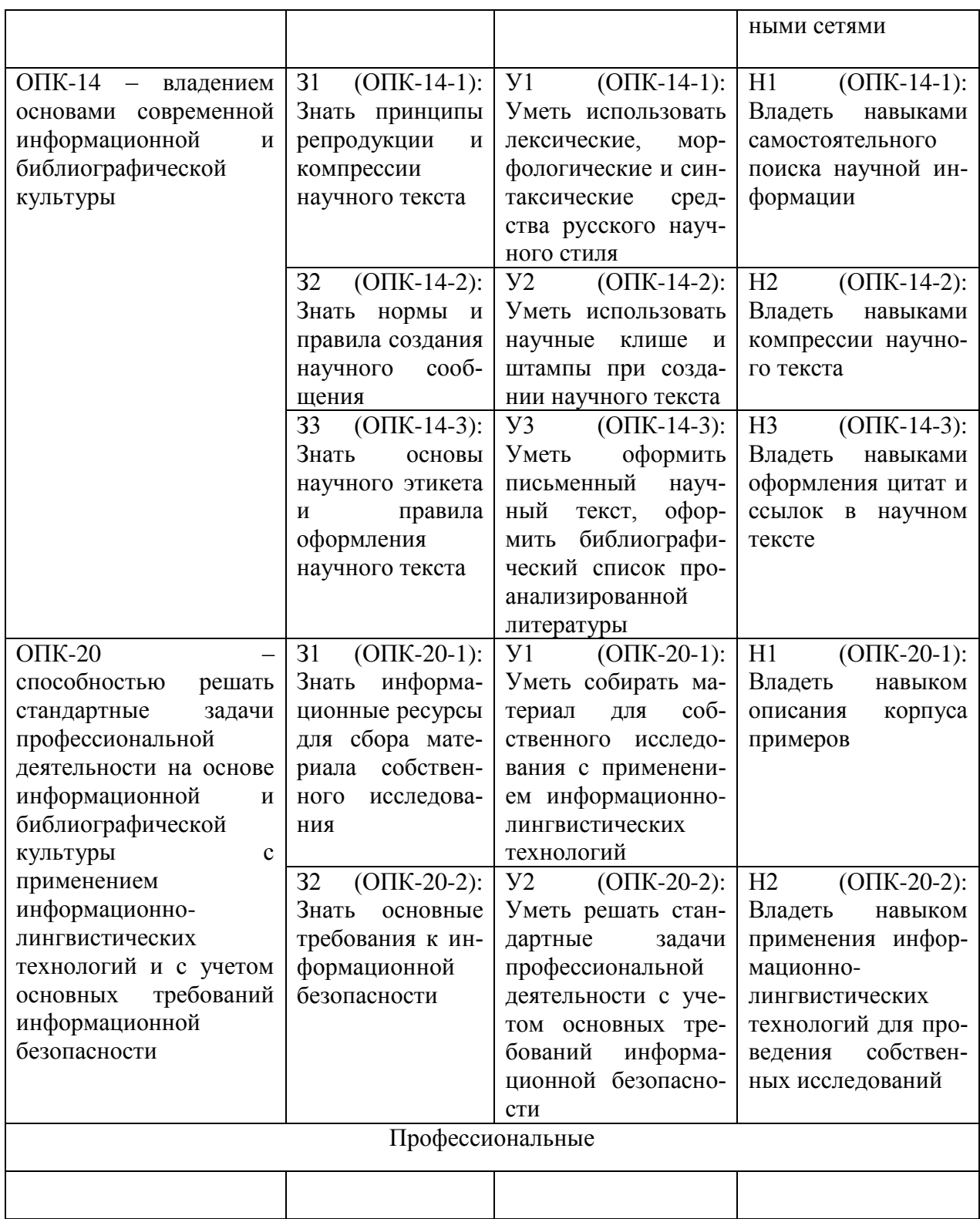

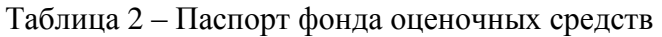

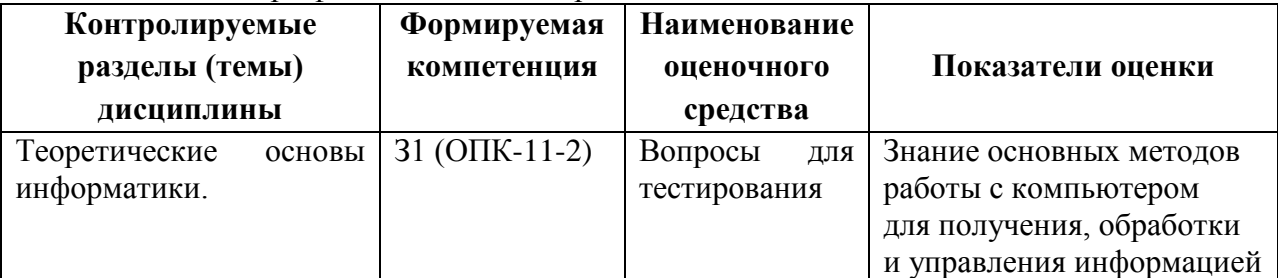

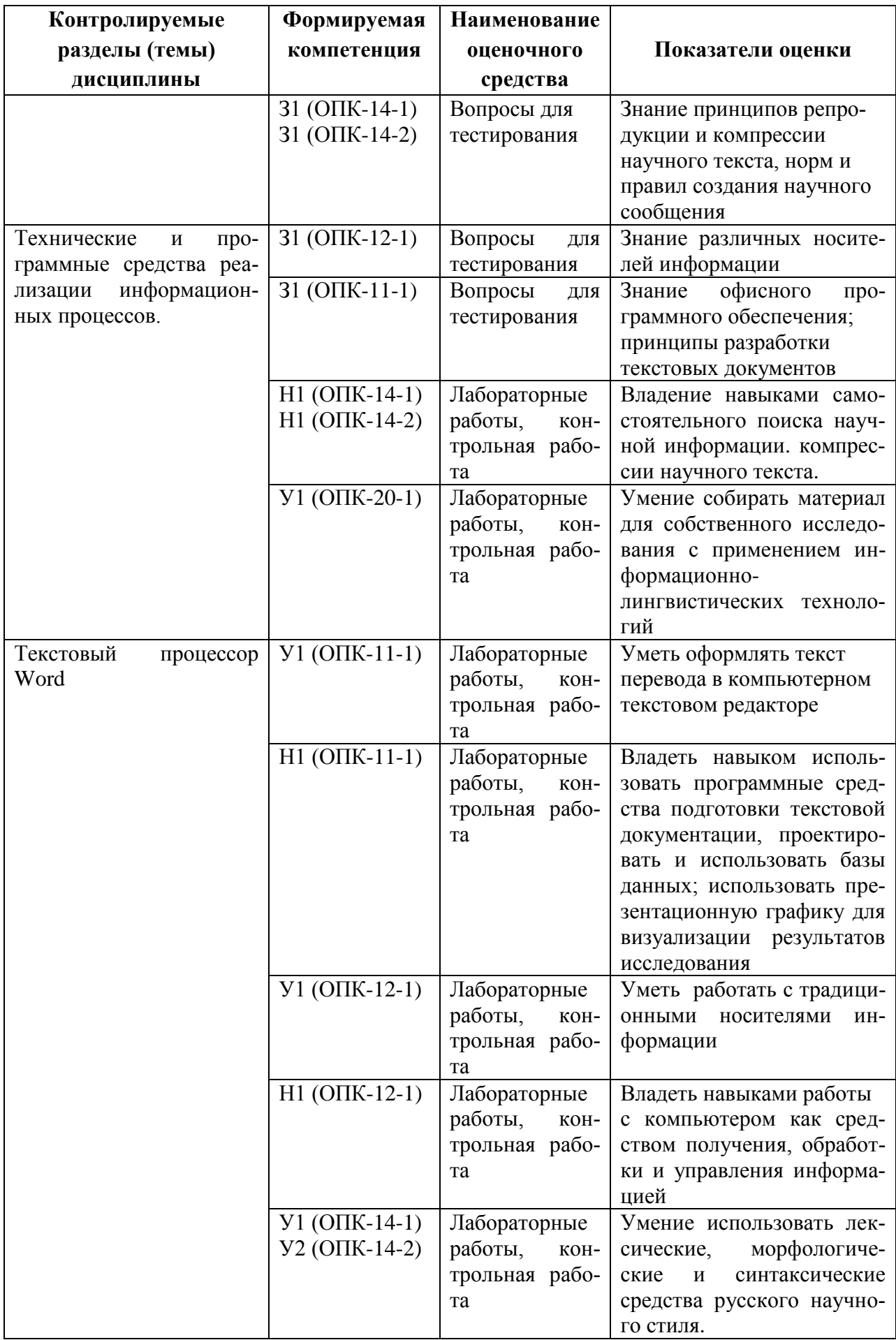

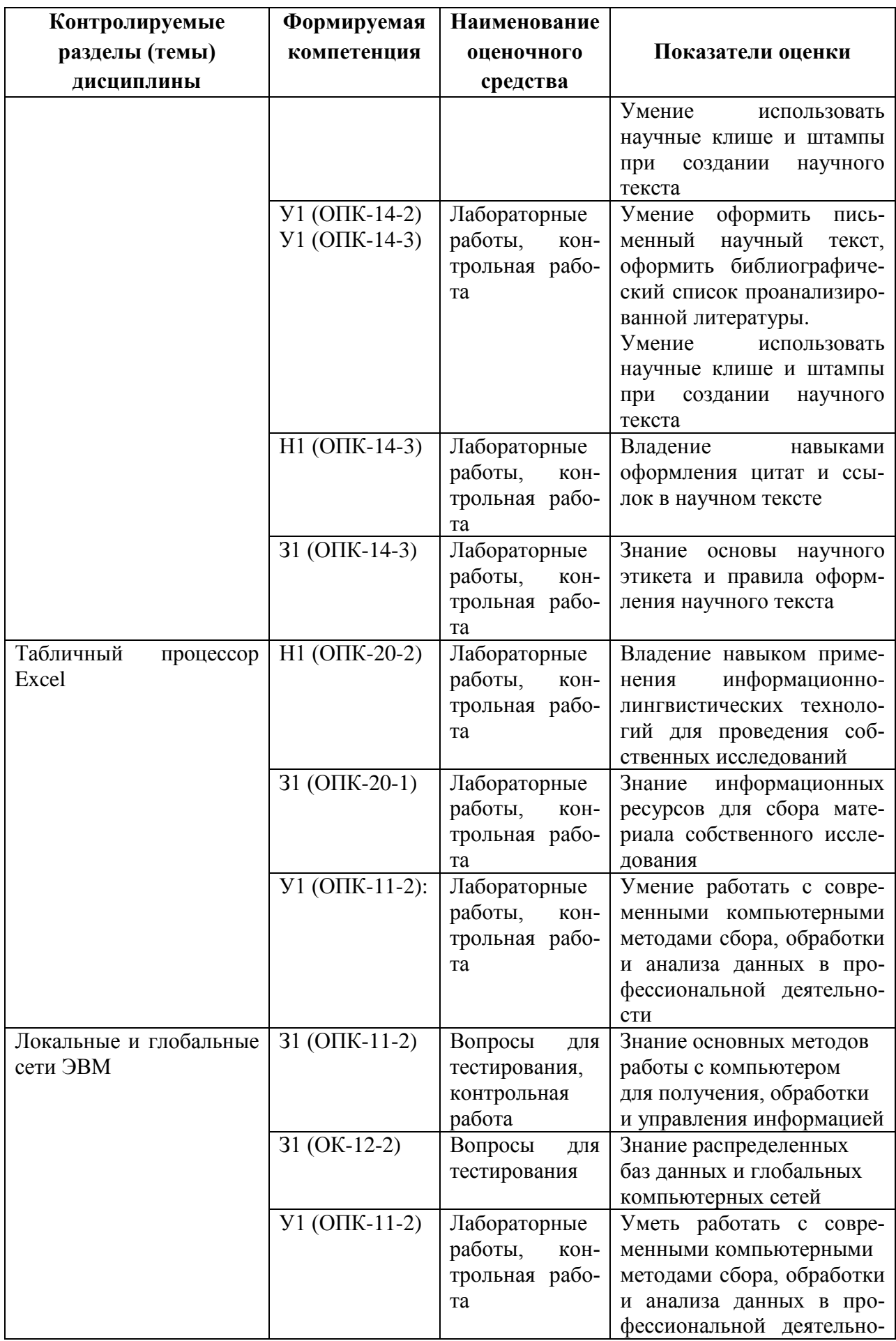

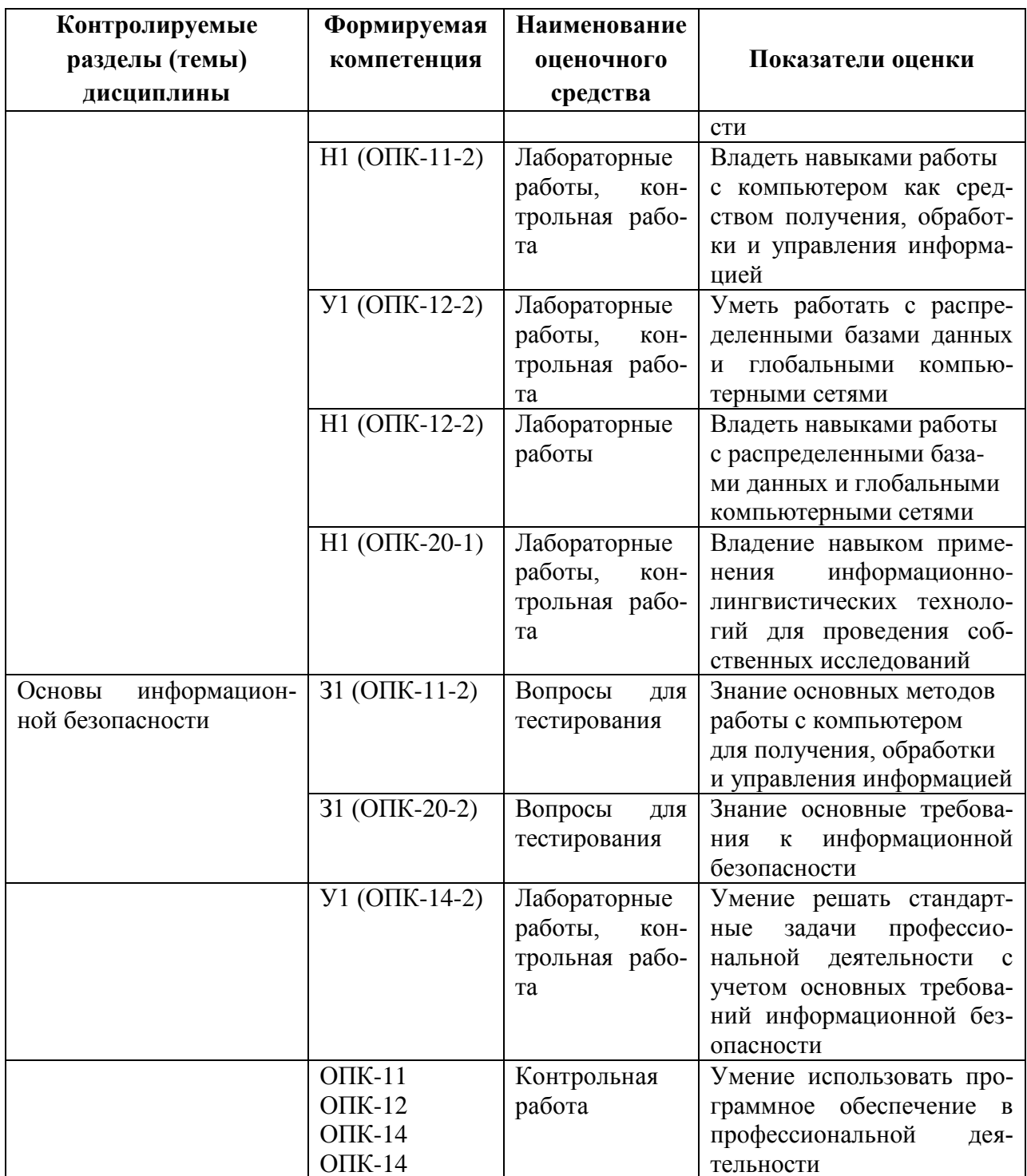

# 2 Методические материалы, определяющие процедуры оценивания знаний, умений, навыков и (или) опыта деятельности, характеризующие процесс формирования компетенций

Методические материалы, определяющие процедуры оценивания знаний, умений, навыков и (или) опыта деятельности, представлены в виде технологической карты дисциплины (таблица 3).

Таблина 3 - Технологическая карта

| Наименование        | Сроки      | Шкала оце- | Критерии   |
|---------------------|------------|------------|------------|
| оценочного средства | выполнения | нивания    | опенивания |

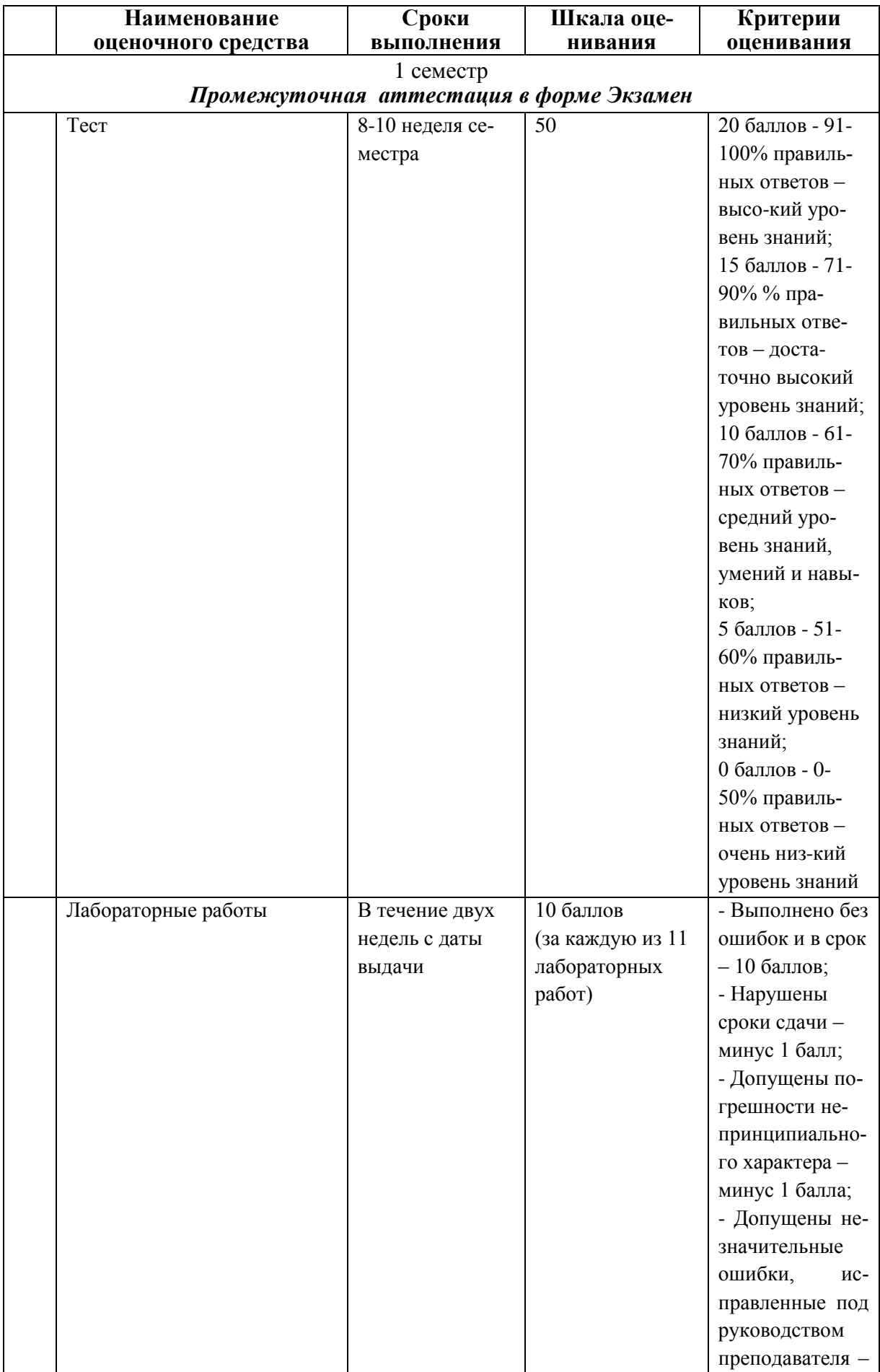

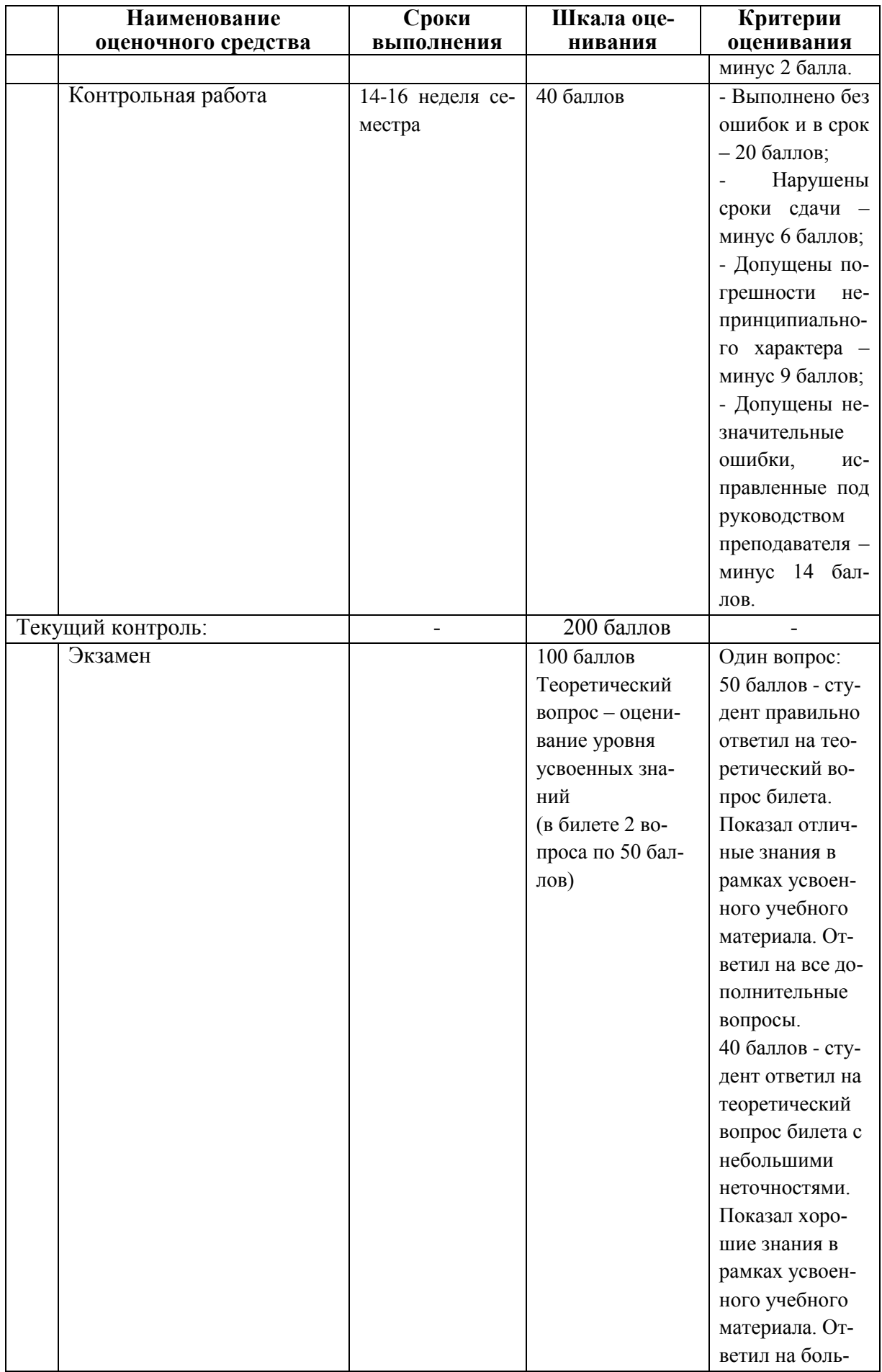

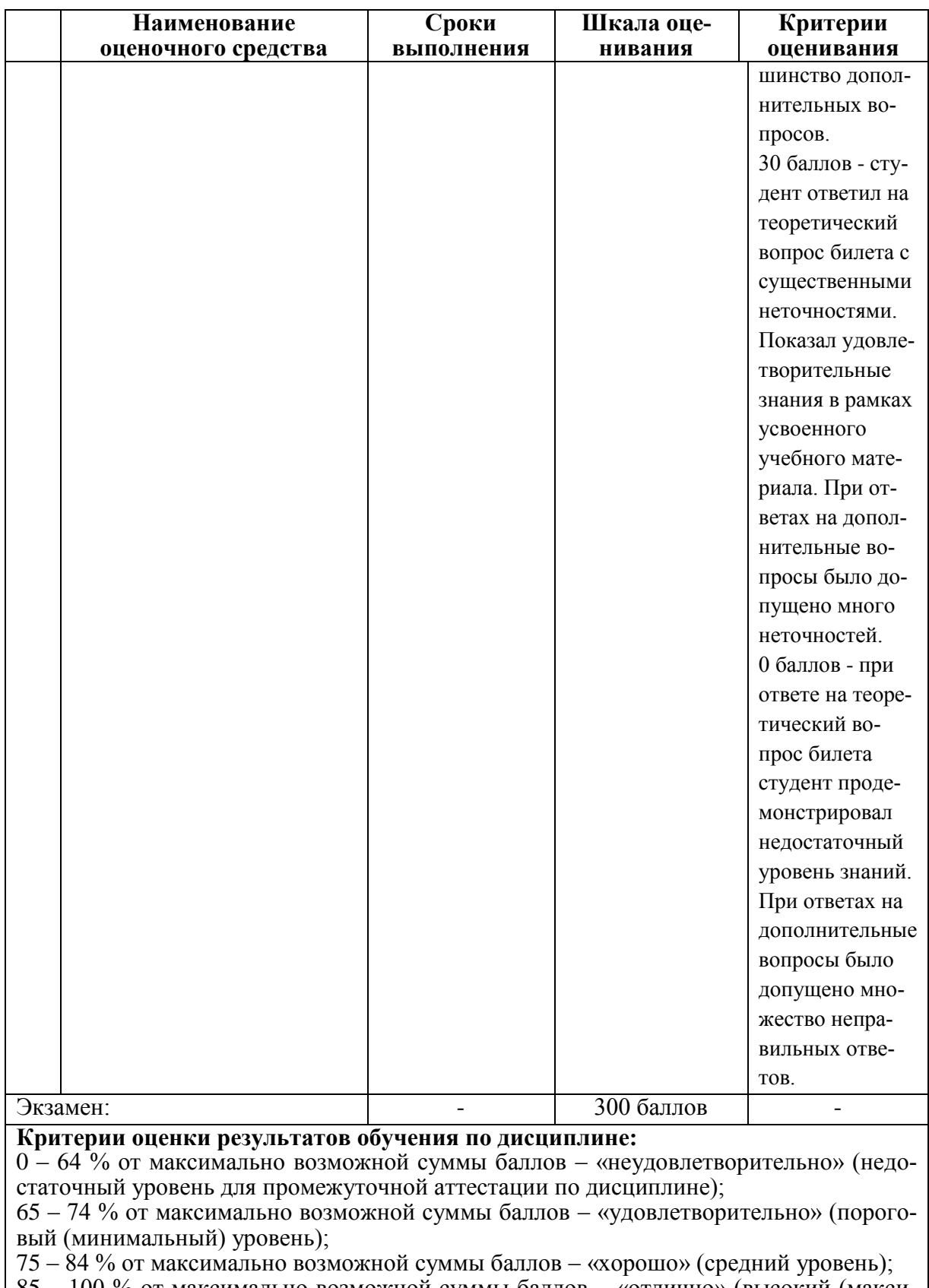

85 – 100 % от максимально возможной суммы баллов – «отлично» (высокий (максимальный) уровень)

**3 Типовые контрольные задания или иные материалы, необходимые для оценки знаний, умений, навыков и (или) опыта деятельности, характеризующие процесс формирования компетенций в ходе освоения образова-**

## тельной программы

#### 3.1 Задания для текущего контроля успеваемости

#### Задания для текущего контроля

#### Тесты

#### 1. Информатика и программирование, это ...

- 1.1. равнозначные понятия;
- 1.2. непересекающиеся понятия;
- 1.3. умение пользоваться программным обеспечением;
- 1.4. неравнозначные понятия

#### 2. Прикладная информатика объединяет ...

- 2.1. информатику, теорию машиностроения и теорию вероятности;
- 2.2. информатику, математику и физику;
- 2.3. информатику, вычислительную математику, искусственный интеллект;
- 2.4. информатику, вычислительную технику и автоматизацию

#### 3. Основной задачей информатики не является ...

- 3.1. систематизация приемов и методов работы с аппаратными средствами вычислительной техники;
- 3.2. накопление и обработка информации с целью получения новых знаний;
- 3.3. систематизация приемов и методов работы с программными средствами вычислительной техники:
- 3.4. анализ и исследование физических параметров источников информации
- 4. Последовательностью информационных процессов, описанных в предложении: «Студент набрал текст реферата на компьютере», является ...
	- 4.1. обработка вывол:
	- 4.2. обработка передача;
	- 4.3. ввод хранение;
	- 4.4. хранение вывод
- 5. Информация, представленная в виде, пригодном для переработки автоматизированными или автоматическими средствами, определяется понятием ...
	- 5.1. агенты;
	- 5.2. тезаурус;
	- 5.3. ланные:
	- 5.4. сигналы

# 6. Информационный процесс обеспечивается ...

- 6.1. коммуникационными каналами;
- 6.2. информационными системами и средствами передачи данных;
- 6.3. аппаратным (техническим) обеспечением;
- 6.4. программным обеспечением

# 7. Верным является утверждение ...

- 7.1. информационные процессы являются материальным носителем информации:
- 7.2. в качестве носителя информации могут выступать только световые и звуковые волны:
- 7.3. в качестве материального носителя информации могут выступать знания, сведенья или сообщения;
- 7.4. в качестве носителя информации могут выступать материальные предметы?

# **8. Виды информации между собой …**

- 8.1. не связаны;
- 8.2. взаимопереплетаются;
- 8.3. взаимозависимы;
- 8.4. наследуются от одного вида

8.5.

# **9. Информация достоверна, если она ...**

- 9.1. отражает истинное положение дел;
- 9.2. используется в современной системе обработки информации;
- 9.3. достаточна для принятия решений;
- 9.4. полезна

# **10. Информацией называется:**

10.1.зарегистрированные сигналы;

- 10.2.мера устранения неопределенности в отношении исхода некоторого события;
- 10.3.знаки, зафиксированные в определенной форме;
- 10.4.цифровые данные определенного формата, предназначенные для передачи

# **11. Выберите вариант, в котором единицы измерения информации расположены в порядке убывания:**

- 11.1.килобайт, мегабайт, гигабайт;
- 11.2.гигабайт, мегабайт, килобайт;
- 11.3.мегабайт, гигабайт, килобайт;
- 11.4.килобайт, гигабайт, мегабайт.

# **12. Выберите вариант, в котором объемы памяти расположены в порядке возрастания:**

- 12.1. 10 бит, 20 бит, 2 байта, 1 Кбайт, 1010 байт;
- 12.2. 10 бит, 2 байта, 20 бит, 1 Кбайт, 1010 байт;
- 12.3. 10 бит, 2 байта, 20 бит, 1010 байт, 1 Кбайт;
- 12.4. 10 бит, 20 бит, 2 байта, 1010 байт, 1 Кбайт

# **13. Для хранения в оперативной памяти символы преобразуются в:**

- 13.1. графические образы;
- 13.2. числовые коды в шестнадцатеричной форме;
- 13.3. числовые коды в десятичной системе счисления;
- 13.4. числовые коды в двоичной системе счисления;

# **14. Системой кодирования символов, основанной на использовании 16-разрядного кодирования символов является:**

- 14.1. ISO;
- 14.2. ASCII;
- 14.3. UNICODE;
- 14.4. Windows Vista.

# **15. Чему равен 1 байт?**

- *1) 10 бит*
- *2) 10 Кбайт*
- $3)$  8  $6 \mu m$
- $4)$  1  $600$

5)

# 16. При выключении компьютера вся информация стирается...

- 1) на гибком диске
- 2) на CD-ROM диске
- 3) на жестком диске
- 4) в оперативной памяти

5)

# 17. В каком направлении от монитора вредные излучения максимальны?

- от экрана вперед  $I)$
- $2)$ от экрана назад
- $3)$ от экрана вниз
- $(4)$ от экрана вверх
- 18. Файловую систему обычно изображают в виде дерева, где «ветки» это каталоги (папки), а «листья» это файлы (документы). Что может располагаться непосредственно в корневом каталоге , т.е. на «стволе» дерева?
	- 1) каталоги и файлы
	- 2) только каталоги
	- 3) только файлы
	- 4) ничего

# 19. В процессе редактирования текста изменяется...

- 1) размер шрифта
- 2) параметры абзаца
- 3) последовательность символов, слоев, абзацев
- 4) параметры страницы

# 20. Палитрами в графическом редакторе являются...

- 1) линия, круг, прямоугольник
- 2) выделение, копирование, вставка
- 3) карандаш, кисть, ластик
- 4) наборы цветов
- 21. Растровый графический файл содержит черно-белое изображение с 16-тью градациями серого цвета размером 10 \*10 точек. Каков информационный объем этого файла?
	- 1) 100 бит
	- 2) 400 байт
	- $3)$  400  $6 \mu m$
	- 4) 100 байт

# 22. Звуковая плата с возможностью 16 битного двоичного кодирования позволяет воспроизводить звук с...

- 1)8 уровнями интенсивности
- 2)16 уровнями интенсивности
- 3)256 уровнями интенсивности

# 4)65536 уровнями интенсивности

# 19. База данных представлена в табличной форме. Запись образует...

- 1) поле в таблице
- $2)$  имя поля
- 3) строку в таблице
- 4) ячейку

## 22. Электронная почта (e-mail) позволяет передавать...

- 1) только сообщения
- 2) только файлы
- 3) сообшения и приложенные файлы
- 4) видеоизображение

# 23. HTML (Hyper Text Markup Language) является...

- 1) сервером Интернет
- 2) языком разметки гипертекста
- 3) языком программирования
- 4) средством просмотра Web-страниц

## Типовые задания для лабораторных работ

#### Тема: Текстовый процессор Word Лабораторная работа «Абзацы»

Проведите предварительную настройку редактора в соответствии с заданными параметрами.

Задайте стандартные настройки параметров страницы.

Провелите форматирование абзаца в соответствии с заланными параметрами.

Наберите заданный текст, используя табуляторы. Установите позиции табуляции. Переместите позиции табуляции. Скопируйте позиции табуляции. Удалите позиции табуляции.

Создайте титульный лист отчёта по лабораторной работе в соответствии с требованиями руководящего нормативного документа ФГБОУ ВО «КнАГУ» 013-2016 «Текстовые студенческие работы. Правила оформления».

# Тема: Текстовый процессор Word

Лабораторная работа «Колонтитулы, списки и разделы»

Оформите верхний колонтитул, содержащий дату создания документа, номер группы и фамилию студента.

Отредактируйте колонтитул, вписав перед номером группы слово «Группа».

Создайте текст, содержащего перечень из семи - восьми блюд по своему выбору. Оформите текст как маркированный список, нумерованный список.

В заданном тексте пронумеруйте заголовки разделов и подразделов. Оформите заголовки разделов как заголовки первого уровня, заголовки подразделов - как заголовки второго уровня.

Приведите форматирование заголовков в соответствие с РД «Текстовые студенческие работы. Правила оформления».

Сформируйте содержание, используя созданные заголовки разделов и подразделов

# Тема: Текстовый процессор Word Лабораторная работа «Таблицы» Создайте таблицу из трех строк по четыре столбца в каждой. Проведите форматирование текста в ячейках таблицы. Измените размеры строк и столбцов таблицы. Разбейте таблицу на лве. Объедините ячейки, разделите ячейки. Удалите столбцы. Добавьте столбцы. Создайте таблицу по образцу. Преобразуйте текст в таблицу. Преобразуйте таблицу в текст. Проведите вычисления в таблице по формулам. Отсортируйте строки таблицы по возрастанию заданного параметра.

#### **Тема: Текстовый процессор Word**

#### *Лабораторная работа «Работа с формулами»*

Используя встроенный редактора формул Microsoft Word 2010, создайте формулу для нахождения одного из корней приведённого квадратного уравнения.

Преобразуйте формулу для нахождения одного из корней приведённого квадратного уравнения в формулу для нахождения обеих корней уравнения.

Создайте формулу для нахождения обеих корней квадратного уравнения, используя встроенный редактор формул Equation 3.0.

Создайте шаблон, позволяющий автоматизировать процесс нумерации формул.

#### **Тема: Текстовый процессор Word** *Лабораторная работа «Стили абзацев»*

Отформатируйте три абзаца, используя экспресс-стили *Обычный, Название* и *Слабое выделение*.

На основе стиля *Обычный* создайте стиль абзаца текста студенческой работы *«Абзац TNR14»* в соответствии с требованиями руководящего нормативного документа ФГБОУ ВПО «КнАГУ» 013-2016 «Текстовые студенческие работы. Правила оформления», подраздел 3.2.

Создайте новый стиль абзаца *«Абзац-курсив»,* выбрав в качестве образца абзаца, созданный стиль *Абзац TNR14*. Стиль *Абзац-курсив* должен в отличие от стиля *Абзац TNR14* иметь заданные параметры.

Отформатируйте текст созданными стилями *Абзац TNR14* и *Абзац-курсив*.

Произведите настройку экспресс-стиля *Заголовок 1* в соответствии с требованиями к оформлению заголовков разделов руководящего нормативного документа ФГБОУ ВПО «КнАГУ» 013-2016 «Текстовые студенческие работы. Правила оформления», подразделы 3.2, 5.1.

Произведите настройку экспресс-стиля *Заголовок 2* в соответствии с требованиями к оформлению заголовков подразделов руководящего нормативного документа ФГБОУ ВПО «КнАГУ» 013-2016 «Текстовые студенческие работы. Правила оформления», подразделы 3.2, 5.1.

#### **Тема: Текстовый процессор Word** *Лабораторная работа «Графические возможности редактора»*

Используя графический примитив, нарисуйте солнце, как показано на рисунке. Увеличите размер фигуры. Измените размер диска. Примените возможность свободного вращения.

В фигуру *Солнце* вставьте надпись.

К фигуре *Солнце* добавить фигуры *Облако* и *Молния*. Расположить солнце и молнию позади облака. Сделайте необходимые надписи.

Переместите созданную группу фигур с надписями в пределах листа. Сделайте копию с этой группы фигур.

Нарисуйте схему алгоритма, изображённую на рисунке.

Вставьте рисунок с изображением строки меню и инструментальной панели Word. Измените размер рисунка. Выделите кнопки «Надпись» и «Формула». Создайте выноску с названием кнопки «Фигуры».

Вставьте в текст отчёта о лабораторной работе изображение части страницы. Изображение поместите в тонкую рамку.

Фигуру *Солнце* с надписью расположите в тексте, вокруг рамки, по контуру, на отдельной строке, перед текстом, за текстом.

# **Тема: Текстовый процессор Word**

# *Лабораторная работа «Оформление многостраничных документов»*

Скопируйте в отчёт по лабораторной работе многостраничный текст, соответствующий заданному варианту. Вставьте номера страниц. Вставьте два жестких (принудительных) разрыва страницы. Удалите один жёсткий разрыв страницы.

Создайте в тексте три раздела.

Задайте второму разделу альбомную ориентацию. Измените поля второго раздела на стандартные. Задайте третьему разделу нестандартные поля.

Создайте в первом разделе нестандартный колонтитул. Удалите колонтитул во втором разделе. Создайте в третьем разделе особый колонтитул.

Исключите возможность появления в тесте оторванных заголовков, запретите в заголовках перенос слов и возможность разрыва заголовка, как это предписывает руководящий нормативный документ ФГБОУ ВПО «КнАГУ» 013-2016 «Текстовые студенческие работы. Правила оформления», подраздел 5.1. Проверьте работоспособность произведённых настроек.

Исключите возможность появления в скопированном тексте висячих строк.

В скопированном текста проведите автоматическую нумерацию заголовков разделов и подразделов, всех рисунков.

На любой из страниц текста создайте таблицу. Дайте таблице номер и название. В скопированный текст вставьте ещё четыре таблицы. Придумайте и впишите название каждой из них, проведите автоматическую нумерацию всех таблиц.

# **Тема: Табличный процессор Еxcel**

#### *Лабораторная работа «Табличный процессор Excel. Основные возможности»* Переименуйте листы рабочей книги.

Заполните диапазон ячеек арифметической прогрессией.

Заполните ячейки списками: дни недели, месяцы.

Создайте и отформатируйте по образцу таблицу для расчётов.

Введите формулы для суммирования, деления, умножения. Скопируйте формулы. Проведите форматирование ячеек.

Постройте столбчатую диаграмму, круговую диаграмму.

#### **Тема: Табличный процессор Еxcel**

# *Лабораторная работа «Абсолютная и относительная адресация»*

Рассчитайте значение функции для ряда заданных параметров, используя относительные и абсолютные ссылки.

Постройте график функции. Преобразуйте график функции.

Проведите расчёты в электронных таблицах. Проиллюстрируйте полученные результаты графически.

#### **Тема: Табличный процессор Еxcel**

## *Лабораторная работа «Сортировка, фильтрация, промежуточные итоги»* Для заданного массива данных:

- упорядочьте (отсортируйте) данные по заданному параметру;
- упорядочьте данные одновременно по трем параметрам;

- отберите (отфильтруйте) данные по заданному параметру;

- отберите текстовые данные, начинающиеся с первых пяти букв алфавита;
- отберите текстовые данные, начинающиеся с заданной буквы алфавита;

- проведите группировку данных, подведите промежуточные итоги.

#### **Тема: Локальные и глобальные сети ЭВМ**

#### *Лабораторная работа «Работа в сети Интернет и электронной образовательной среде университета»*

Найдите в сети Интернет сайт КнАГУ. Просмотрите его разделы.

Найдите в сети Интернет сайт ИНИТ КнАГУ. Просмотрите его разделы. Добавьте сайты в папку «Избранное».

Найдите и ознакомьтесь с электронными ресурсами КнАГУ:

•Собственные ресурсы ;

•Подписные ресурсы;

•Тестовый доступ;

•Образовательные Интернет-ресурсы.

Изучите раздел «Собственные ресурсы». В разделе «Виртуальная библиотека института новых информационных технологий» найдите литературу по заданной преподавателем тематике.

Сохраните найденную информацию.

#### **Тема: Локальные и глобальные сети ЭВМ**

#### *Лабораторная работа «Справочно-правовые системы»*

Найдите в сети Интернет справочно-правовую систему «Консультант Плюс». Просмотрите её разделы.

Ознакомьтесь с содержанием раздела «Актуальная справочная информация»

Ознакомьтесь с содержанием раздела «Обзоры законодательства».

Найдите на сайте нормативные документы по заданной преподавателем тематике.

Найдите в сети Интернет официальный сайт справочно-правовой систему «Гарант» и информационно-правовой портал «Гарант.ру». Просмотрите разделы сайтов. Найдите на сайте нормативные документы по заданной преподавателем тематике.

Сохраните найденную информацию, используя облачные технологии.

#### **Комплект заданий для контрольной работы**

Используя табличный процессор Excel, обработать заданный преподавателем массив информации и выполнить нижеследующие задания.

# **Задание № 1**

1.1 Используя функцию «*счётесли*» посчитать количество визитов в регионе (таблица 1).

1.2 Используя функцию «*суммесли*» посчитать количество визитов в регионе (таблица 1), где есть в наличии Тарифный план, определенный номером варианта.

1.3 Дополните таблицу 3 колонкой «Размер точки». Используя функцию «*если*» в этой колонке впишите характеристику точки: Если число продавцов-консультантов на точке меньше 4-х, то точка «Маленькая», иначе точка «Большая».

1.4 На листе «Исходные данные» при помощи условного форматирования *выделите цветом* визиты, где нет в наличии тарифного плана согласно вашему варианту.

1.5 При помощи *сводной таблицы* рассчитать в разбивке по регионам:

- количество визитов;

- количество визитов с наличием ТП 1Супер Ноль;

- количество визитов с наличием ТП 2Коннект 2;

- количество визитов с наличием ТП 1Супер Первый;

- количество визитов с наличием ТП Red Energy;

- сумму продавцов консультантов в каждом регионе;

- среднее количество продавцов «на точку»;

| Номер          | Задание 1.1         | Задание 1.2      |                   | Задание 1.4       |
|----------------|---------------------|------------------|-------------------|-------------------|
| варианта       |                     | регион           | тарифный          |                   |
|                |                     |                  | план              |                   |
| $\mathbf{1}$   | Респ. Саха (Якутия) | Приморский край  | Супер Ноль        | <b>Red Energy</b> |
|                |                     | (Владивосток)    |                   |                   |
| $\overline{2}$ | Хабаровский край    | Камчатский       | Супер Первый      | Коннект 2         |
|                |                     | (Петропавл.-     |                   |                   |
|                |                     | Камчатский)      |                   |                   |
| 3              | Сахалинская         | Еврейская АО     | Коннект 2         | <b>Red Energy</b> |
|                |                     | (Биробиджан)     |                   |                   |
| $\overline{4}$ | Приморский край     | Магаданская      | <b>Red Energy</b> | Супер Ноль        |
|                | (Владивосток)       |                  |                   |                   |
| 5              | Амурская            | Респ. Саха       | <b>Red Energy</b> | Супер Первый      |
|                | (Благовещенск)      | (Якутия)         |                   |                   |
| 6              | Иркутская           | Хабаровский край | Супер Первый      | Коннект 2         |
| 7              | Забайкальский край  | Сахалинская      | Коннект 2         | Супер Ноль        |
|                | Камчатский          | Иркутская        | Супер Ноль        | Супер Первый      |
| 8              | (Петропавл.-        |                  |                   |                   |
|                | Камчатский)         |                  |                   |                   |
| 9              | Магаданская         | Амурская         | Коннект 2         | Супер Ноль        |
|                |                     | (Благовещенск)   |                   |                   |
| 10             | Еврейская АО        | Забайкальский    | Супер Первый      | Коннект 2         |
|                | (Биробиджан)        | край             |                   |                   |

Таблица 1 – Варианты для выполнения задания №1

1.6 При помощи функцию «*ВПР*» присвоить кодам точек, по вариантам, указанным в таблице 2, адреса точек с листа «Исходные данные о визитах клиентов». При необходимости поменяйте местами столбцы в таблице 3.

| полодные динные задання 1.0 |          |          |          |          |          |
|-----------------------------|----------|----------|----------|----------|----------|
| No                          | Адрес    | Адрес    | Адрес    | Адрес    | Адрес    |
| варианта                    | точки 1  | точки 2  | точки 3  | точки 4  | точки 5  |
|                             | 91500801 | 91000962 | 90101838 | 90101688 | 90101949 |
| $\overline{2}$              | 90101838 | 91000931 | 91201947 | 90600059 | 91000993 |
| 3                           | 91000958 | 90300045 | 91201946 | 91201946 | 91000957 |
| 4                           | 90600059 | 91000933 | 91500317 | 91000953 | 91201945 |
| 5                           | 90101851 | 90900390 | 91202189 | 91202189 | 91202013 |
| 6                           | 90900263 | 90101936 | 90101949 | 91000996 | 91000957 |
| 7                           | 90600051 | 91202012 | 91000961 | 90101857 | 91000953 |
| 8                           | 90101859 | 91000959 | 90200458 | 91202191 | 91000929 |
| 9                           | 90800392 | 91202028 | 90600051 | 90101837 | 90900267 |
| 10                          | 91500317 | 91000957 | 91000996 | 91201945 | 91000957 |

Исходные данные задания 1.6

# **Задание № 2**

1 Рассчитать долю дистрибуции (удельного веса, %) каждого тарифного плана в разбивке по регионам за ноябрь.

2 Построить график еженедельной динамики доли дистрибуции (удельного веса, %) каждого тарифного плана по всем регионам суммарно.

3 Построить график сравнения долей дистрибуции (удельного веса, %) каждого тарифного плана в разбивке по регионам.

# **Задания расчетно-графической работы для иностранных студентов**

1) Используя любую поисковую систему (Яндекс, Google и пр.) найти в сети Интернет информацию на заданную преподавателем тему.

3) Скопировать и переработать найденную информацию, провести форматирование теста. Результат оформить в виде контрольной работы в соответствии с требованиями РД 013- 2016 «Текстовые студенческие работы. Правила оформления».

Темы заданий

- 1. Информационный бизнес.
- 2. Теория информационных процессов и систем
- 3. Кафедра военной подготовки КнАГУ.
- 4. Системы поддержки принятия решений.
- 5. Искусственный интеллект.
- 6. Инженерия знаний.
- 7. Экономика информационных систем.
- 8. Развитие информационного общества
- 9. Информационные системы маркетинга.
- 10. Информационные технологии в менеджменте.
- 11. Информационные системы и технологии в экономике.
- 12. Информатика в жизни общества;
- 13. Подходы к оценке количества информации;
- 14. История развития электронно-вычислительных машин (ЭВМ);
- 15. Современное состояние электронно-вычислительной техники;
- 16. Вредное воздействие компьютера. Способы защиты;
- 17. Сканеры и программное обеспечение распознавания символов;
- 18. Компьютерная грамотность и информационная культура;
- 19. Устройства ввода информации;
- 20. Системы счисления;
- 21. Архитектура вычислительной системы. Классификация компьютеров;
- 22. Устройства вывода информации;
- 23. Сжатие данных;
- 24. Проблемы безопасности работы с информацией. Виды несанкционированных атак и угроз;
- 25. Основные понятия информатики;
- 26. Файловая система. Основные понятия;
- 27. Базы данных (БД) и системы управления базами данных (СУБД). Основные понятия;
- 28. Редактор электронных таблиц MS Excel. Функциональные возможности и особенности работы;
- 29. Текстовый редактор MSWord. Функциональные возможности и особенности работы;
- 30. Классификация компьютерных сетей;
- 31. Понятие алгоритма. Алгоритмы линейной, циклической и разветвляющейся структуры;
- 32. Информатика как наука;

По усмотрению преподавателя студенту может быть выдано индивидуальное задание.

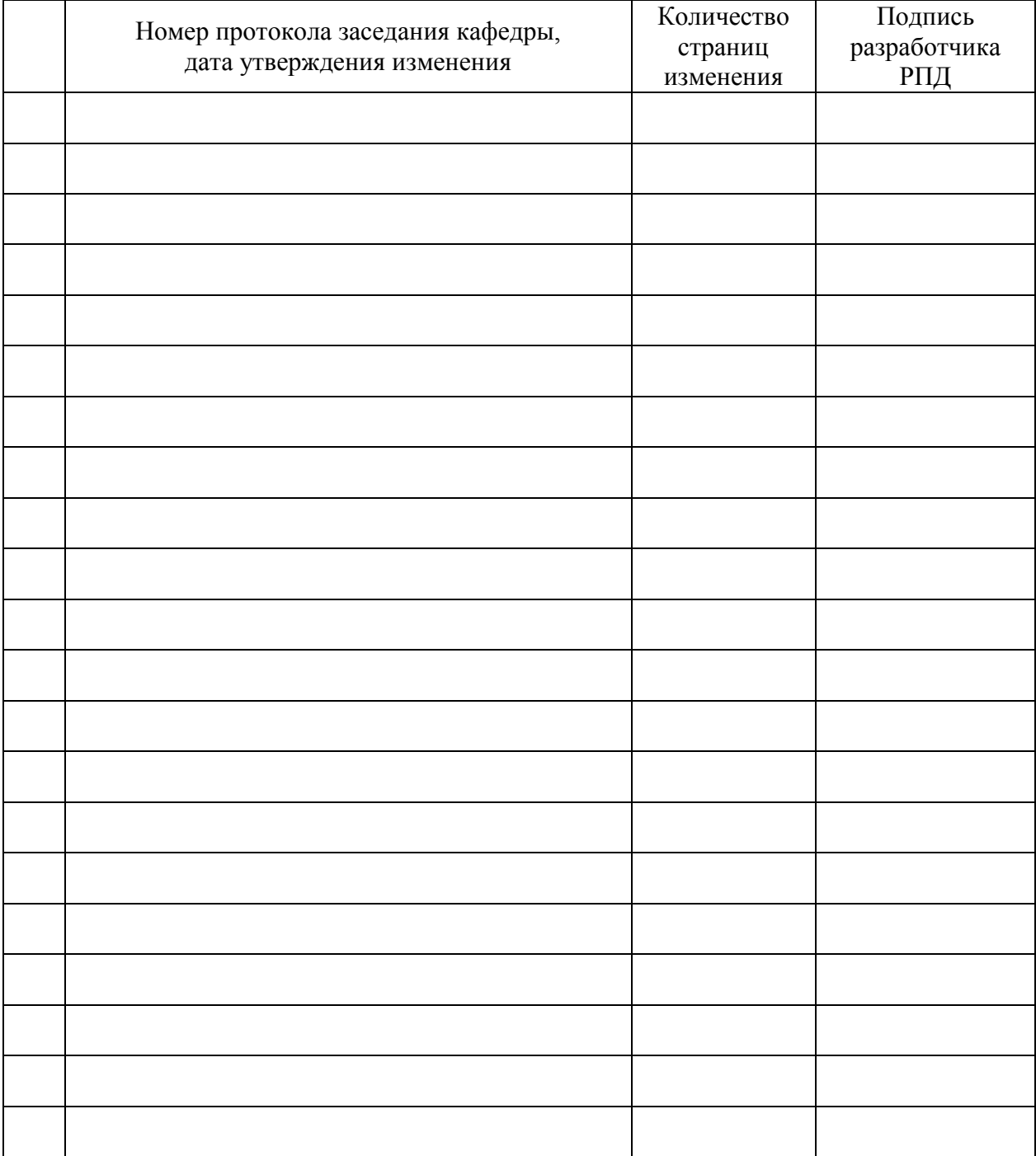

# **Лист регистрации изменений к РПД**